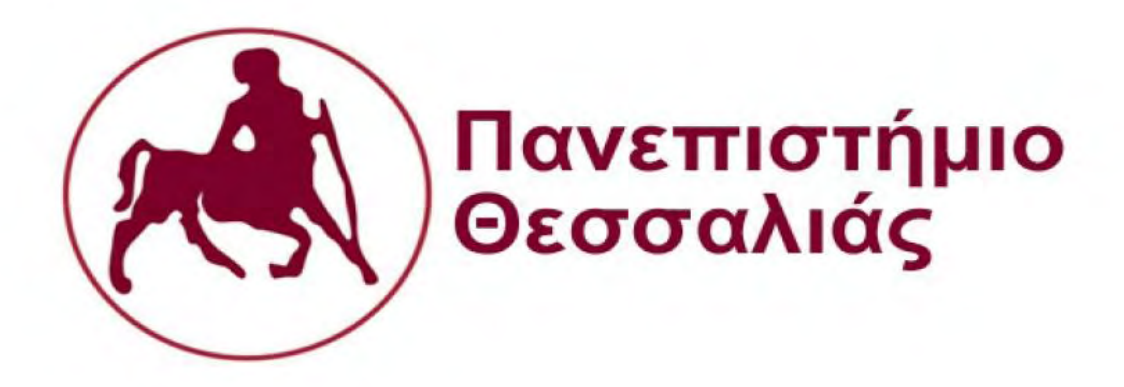

# **ΠΟΛΥΤΕΧΝΙΚΗ ΣΧΟΛΗ**

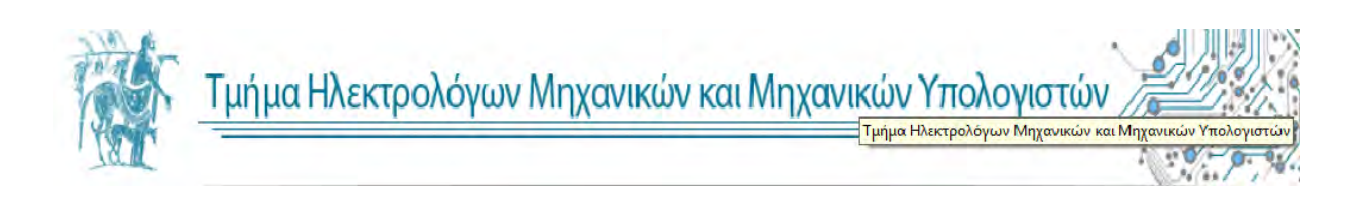

## **ΔΙΠΛΩΜΑΤΙΚΗ ΕΡΓΑΣΙΑ**

## **ΣΟΥΛΤΑΝΟΓΛΟΥ ΑΘΑΝΑΣΙΟΣ**

Θέμα:

**«Ανάπτυξη εφαρμογής για προσωπικό γυμναστή σε Android» «Development of a personal trainer application in Android»** 

**Επιβλέπων Καθηγητής: Ακρίτας Αλκιβιάδης (Καθηγητής) Συν-επιβλέπων Καθηγητής: Σταμούλης Γεώργιος (Καθηγητής)**

## Ευχαριστίες,

Με την εκπόνηση της παρούσας Διπλωματικής εργασίας, φέρνω εις πέρας τις προπτυχιακές μου σπουδές στο Τμήμα Ηλεκτρολόγων Μηχανικών και Μηχανικών Υπολογιστών του Πανεπιστημίου Θεσσαλίας.

Θα ήθελα αρχικά να ευχαριστήσω θερμά τον κ. . Αλκιβιάδη Ακρίτα, Καθηγητή του Τμήματος Ηλεκτρολόγων Μηχανικών και Μηχανικών Υπολογιστών, για την ανάθεση της Διπλωματικής μου εργασίας.

Ευχαριστώ θερμά την οικογένεια μου για την αμέριστη συμπαράσταση που μου παρείχε όλα αυτά τα χρόνια για την ολοκλήρωση των προπτυχιακών μου σπουδών. Ιδιαίτερα τους ευχαριστώ για την στήριξη και την εμπιστοσύνη που επέδειξαν στις επιλογές και στην κρίση μου.

Τέλος θα ήθελα να ευχαριστήσω όλους τους υπέροχους φίλους που απόκτησα εδώ στο Βόλο που πάντα βρίσκονταν δίπλα μου για να με στηρίξουν όχι μόνο στην εκπόνηση της Διπλωματικής μου εργασίας, αλλά καθ'όλη τη διάρκεια των σπουδών μου.

> Αφιερωμένο στον αδερφό μου, Δημήτρη. Και στους γονείς μου, Γιάννη και Σοφία.

# Περιεχόμενα

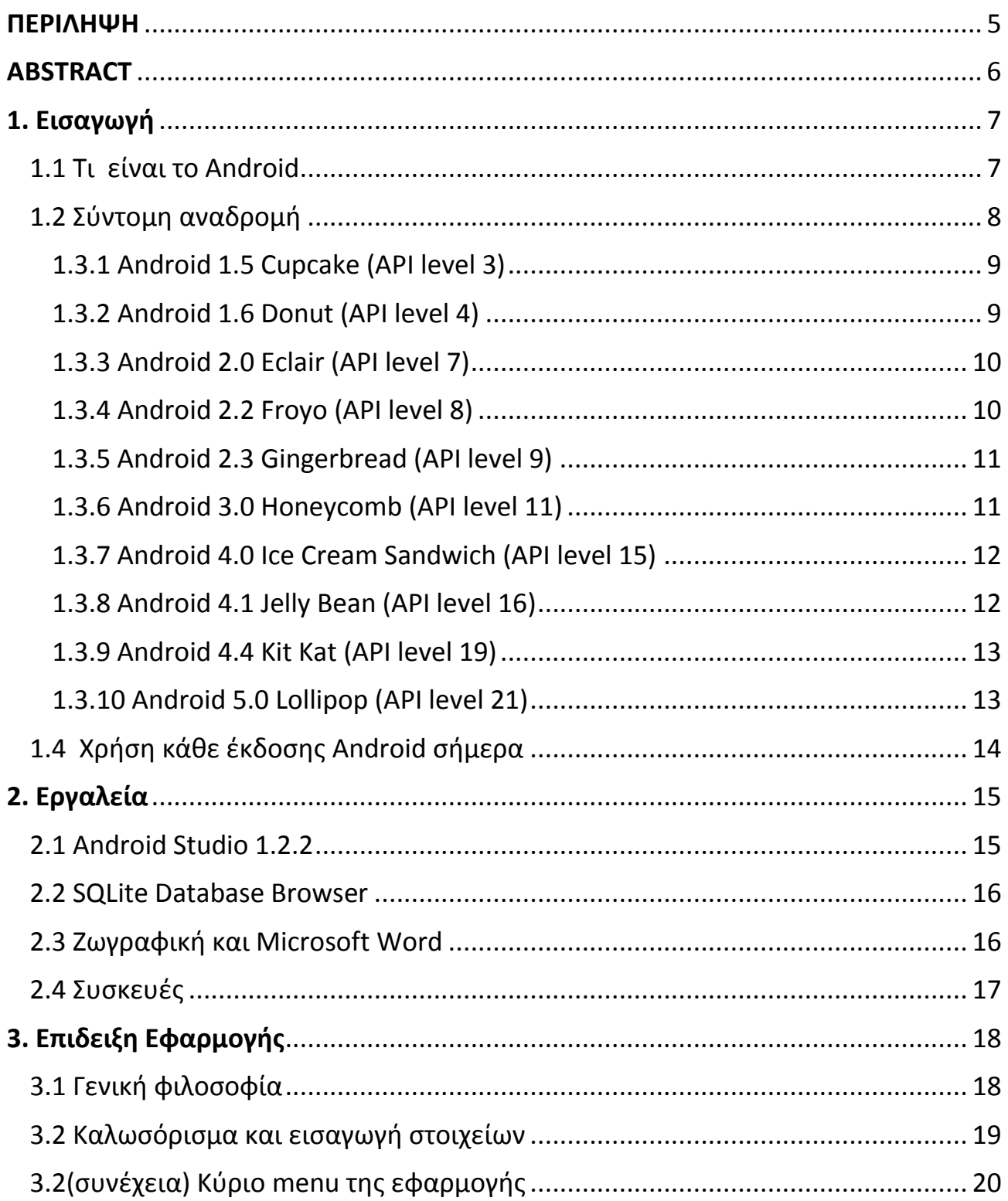

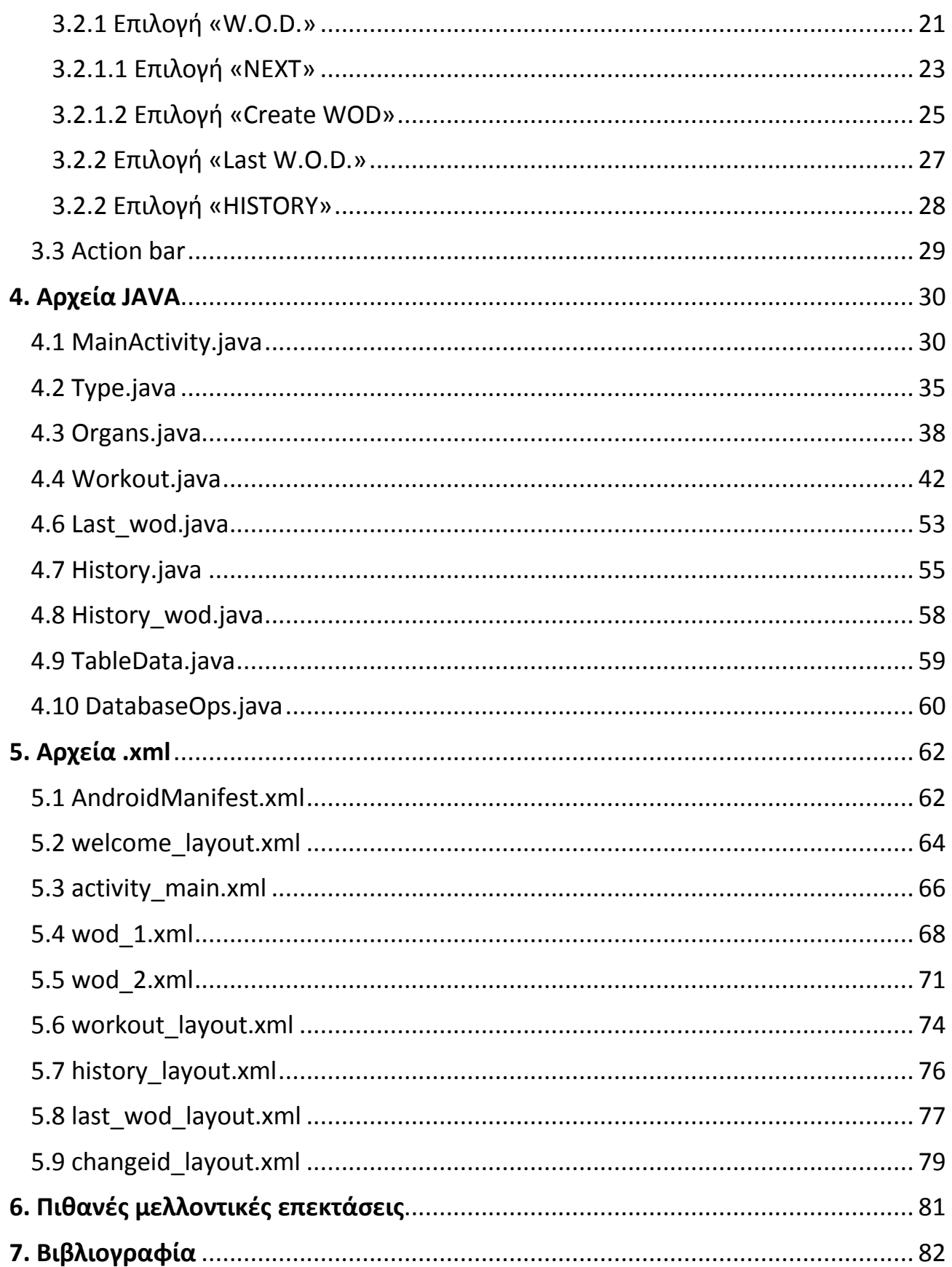

## <span id="page-4-0"></span>*ΠΕΡΙΛΗΨΗ*

Η παρούσα διπλωματική εργασία στοχεύει στην δημιουργία μιας εφαρμογής σε περιβάλλον Android η οποία θα είναι συμβατή με τα περισσότερα smartphones τα οποία έχουν το συγκεκριμένο λογισμικό.

Η δημιουργία έγινε με την χρήση του Android Studio , το οποίο είναι ένα ολοκληρωμένο περιβάλλον μέσα στο οποίο μπορούμε να γράψουμε και να εκτελέσουμε κώδικα. Είναι open source και ελεύθερης διανομής (freeware).

H εφαρμογή «WodWorld» αναπτύσσεται έτσι ώστε να αποτελέσει έναν προσωπικό γυμναστή για τον χρήστη. Τα προγράμματα γυμναστικής που δημιουργεί αποτελούνται από ασκήσεις και τρόπους εκγύμνασης οι οποίοι είναι αποδεδηγμένα ασφαλείς αλλά και ενδείκνυται για κάθε ηλικία.

## <span id="page-5-0"></span>*ABSTRACT*

 The target of this Thesis is to create an application in Android Operating System which will be compatible with most smartphones that use this kind of software

 The development of the app was made with Android Studio , which is an integrated development environment that we can write and execute our code. It is an open source and freeware project.

Application "WodWorld" is developed so the user can have a personal trainer. The workouts that the application creates consists of exercises and types of training that are proven to be safe and appropriate for every age.

# <span id="page-6-0"></span>*1. Εισαγωγή*

## <span id="page-6-1"></span>*1.1 Τι είναι το Android*

To Android είναι λειτουργικό σύστημα για συσκευές κινητής τηλεφωνίας το οποίο τρέχει τον πυρήνα του λειτουργικού Linux. Αρχικά αναπτύχθηκε από την Google και αργότερα από την Open Handset Alliance. Επιτρέπει στους κατασκευαστές λογισμικού να συνθέτουν κώδικα με την χρήση της γλώσσας προγραμματισμού Java , ελέγχοντας την συσκευή μέσω βιβλιοθηκών λογισμικού ανεπτυγμένων από την Google. Το Android είναι κατά κύριο λόγο σχεδιασμένο για συσκευές με οθόνη αφής , όπως τα smartphones και τα tablets. Παρόλο που έχει αναπτυχθεί για συσκευές με οθόνη αφής , έχει χρησιμοποιηθεί σε κονσόλες παιχνιδιών , ψηφιακές φωτογραφικές μηχανές , PC και σε άλλες ηλεκτρονικές συσκευές.

To Android είναι το πιο ευρέως διαδεδομένο λογισμικό στον κόσμο. Οι συσκευές με Android έχουν περισσότερες πωλήσεις από όλες τις συσκευές Windows , IOS και Mac OS X μαζί.

Η πρώτη παρουσίαση της πλατφόρμας Android έγινε στις 5 Νοεμβρίου 2007 , παράλληλα με την ανακοίνωση της ίδρυσης του οργανισμού Open Handset Alliance , μιας κοινοπραξίας 48 τηλεπικοινωνιακών εταιριών, εταιριών λογισμικού καθώς και κατασκευής hardware , οι οποίες είναι αφιερωμένες στην ανάπτυξη και εξέλιξη ανοιχτών προτύπων στις συσκευές κινητής τηλεφωνίας. Η Google δημοσίευσε το μεγαλύτερο μέρος του κώδικα του Android υπο τους όρους της Apache license , μιας ελεύθερης άδειας λογισμικού. Το λογότυπο για το λογισμικό σύστημα Android είναι ένα ρομπότ σε χρώμα πράσινου μήλου και σχεδιάστηκε από την γραφίστρια Irina Blok.

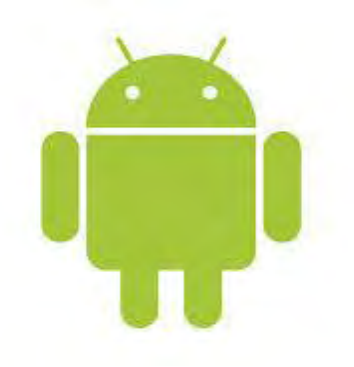

### <span id="page-7-0"></span>*1.2 Σύντομη αναδρομή*

To Android δημιουργήθηκε το 2003 στην Καλιφόρνια από τους Rubin, Miner, Sears και White. Αρχικός τους σκοπός ήταν να δημιουργήσουν ένα λειτουργικό για έξυπνα κινητά τα οποία θα γνωρίζουν που βρίσκεται ο ιδιοκτήτης τους ανά πάσα στιγμή. Αρχικά η ομάδα του Android λειτουργούσε μυστικά, αλλά η μεγάλη ανάπτυξη στο λειτουργικό ξεκίνησε μετά την εξαγορά του από την Google το 2005. Από τη χρονιά εκείνη μέχρι και το 2007 η Google δούλευε σιωπηλά πάνω στο Android κατοχυρώνοντας πατέντες και ψάχνοντας συνεργάτες.

Το 2007, λοιπόν, δημιουργήθηκε η Open Handset Alliance, ένας συνεταιρισμός που αποτελούνταν από τη Google, την HTC, την Samsung, την Qualcomm (κατασκευαστές επεξεργαστών) και άλλους με σκοπό να κάνουν το Android ένα ανοικτό λογισμικό και να κυκλοφορήσουν τα πρώτα smartphones με λειτουργικό Android. Πράγματι, ένα χρόνο μετά κυκλοφόρησε από την HTC το HTC Dream (T-Mobile G1), το πρώτο smartphone με λειτουργικό Android. Στη συνέχεια, με πρώτη τη Samsung, δεκάδες εταιρείες υιοθέτησαν το Android ως λειτουργικό και κατάφεραν να το κάνουν το κυρίαρχο λειτουργικό αυτή τη στιγμή στην αγορά. Η αναφορά της Samsung δεν είναι τυχαία, αφού είναι η πρώτη εταιρεία στις πωλήσεις κινητών παγκοσμίως και η εξάπλωση του Android οφείλεται κατά μεγάλο βαθμό σε αυτήν.

### *1.3 Εκδόσεις του Αndroid*

Όπως προαναφέρθηκε, το Android είναι ένα λειτουργικό σύστημα ανοιχτού κώδικα, με αποτέλεσμα η εξέλιξη του να είναι ραγδαία. Αυτό αποδεικνύεται από το γεγονός ότι οι δέκα κύριες εκδόσεις του έχουν κυκλοφορήσει σε διάστημα μικρότερο των έξι ετών, από τον Απρίλη του 2009 μέχρι τον Μάρτιο του 2015.

Στην πληροφορική είθισται τα προϊόντα του hardware και του software να κυκλοφορούν πέρα από τον αριθμό έκδοσης τους, και με μία κωδική ονομασία. Αυτή η κωδική ονομασία μπορεί να είναι οτιδήποτε, από ονόματα πόλεων (π.χ. Windows Chicago), μέχρι ονόματα ζώων (π.χ. OSX Lion). Στο Android αυτά τα χαρακτηριστικά κώδικα ονόματα έχουν τη μορφή κάποιου γλυκίσματος. Ακολουθούν οι μέχρι σήμερα εκδόσεις του Android με τα κυριότερα χαρακτηριστικά που εισήγαγαν.

## <span id="page-8-0"></span>1.3.1 Android 1.5 Cupcake (API level 3)

Παρουσιάστηκε στις 27 Απριλίου του 2009. Κύριο χαρακτηριστικό του ήταν η εισαγωγή ψηφιακού πληκτρολογίου. Μέχρι τότε τα περισσότερα smartphones είχαν φυσικό πληκτρολόγιο QWERTY. Επίσης υποστήριζε την αντιγραφή και επικόλληση στον πρόγραμμα περιήγησης στον Ιστό.

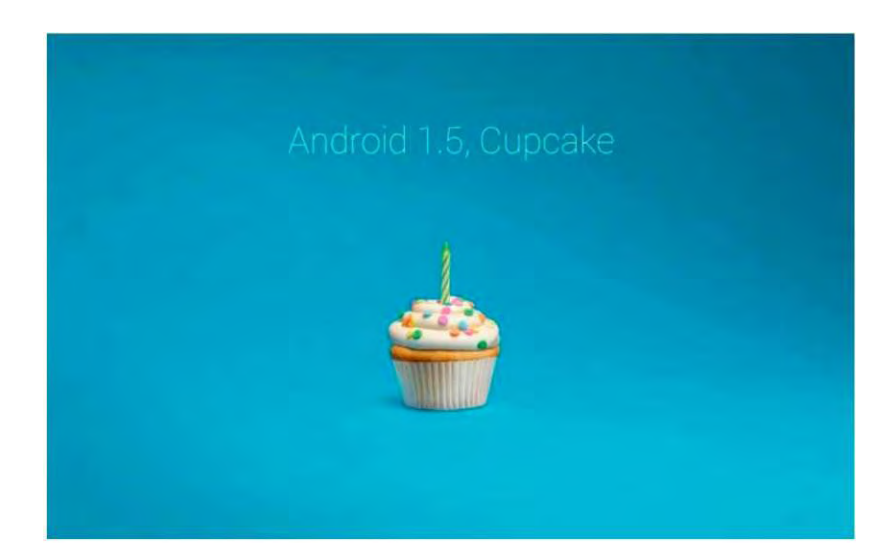

## <span id="page-8-1"></span>1.3.2 Android 1.6 Donut (API level 4)

Παρουσιάστηκε στις 15 Σεπτεμβρίου του 2009. Σημαντικότερο χαρακτηριστικό του ήταν η υποστήριξη διαφορετικών αναλύσεων οθόνης, ανεξάρτητα από τον αριθμό pixel, κάτι που έπαιξε πολύ σημαντικό ρόλο στο μέλλον των Android συσκευών. Επιπρόσθετα δόθηκε στο χρήστη η δυνατότητα για πολλαπλή διαγραφή αρχείων. Είχε αρκετές αλλαγές στο εσωτερικό του λειτουργικού και αυτό είχε ως αποτέλεσμα να υποτιμηθεί αρκετά από τους καταναλωτές.

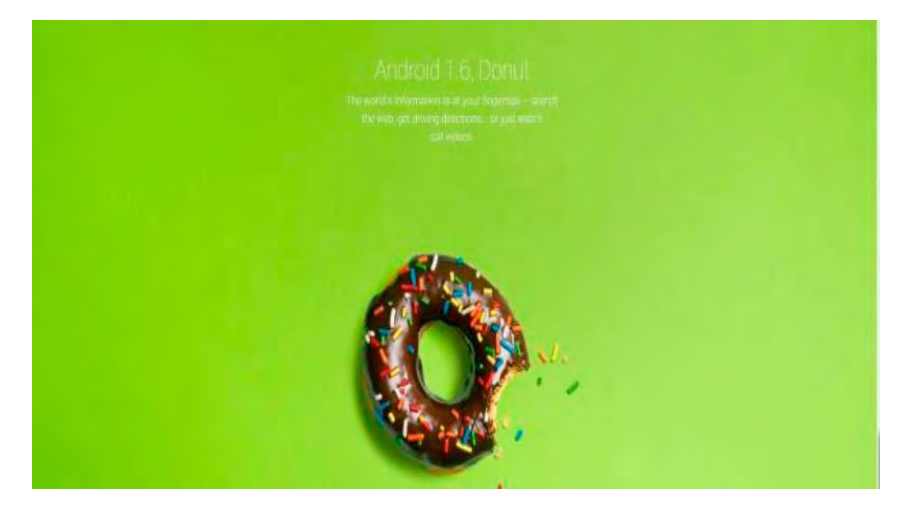

## <span id="page-9-0"></span>1.3.3 Android 2.0 Eclair (API level 7)

Παρουσιάστηκε στις 26 Οκτωβρίου του 2009. Κύριο χαρακτηριστικό του ήταν οι μεγάλες βελτιώσεις που έφερε στην κάμερα. Μέχρι τότε το Android δεν είχε υποστήριξη LED flash στην κάμερα, ούτε δυνατότητες που σήμερα θεωρούμε δεδομένες, όπως χρωματικά εφέ, λειτουργία σκηνών, λειτουργίες εστίασης, ή ακόμη και ρύθμιση της ισορροπίας λευκού. Εδώ εισήχθησαν και για πρώτη φορά τα Live Wallpapers τα οποία επέτρεπαν στην εικόνα που υπάρχει στο φόντο να κινείται.

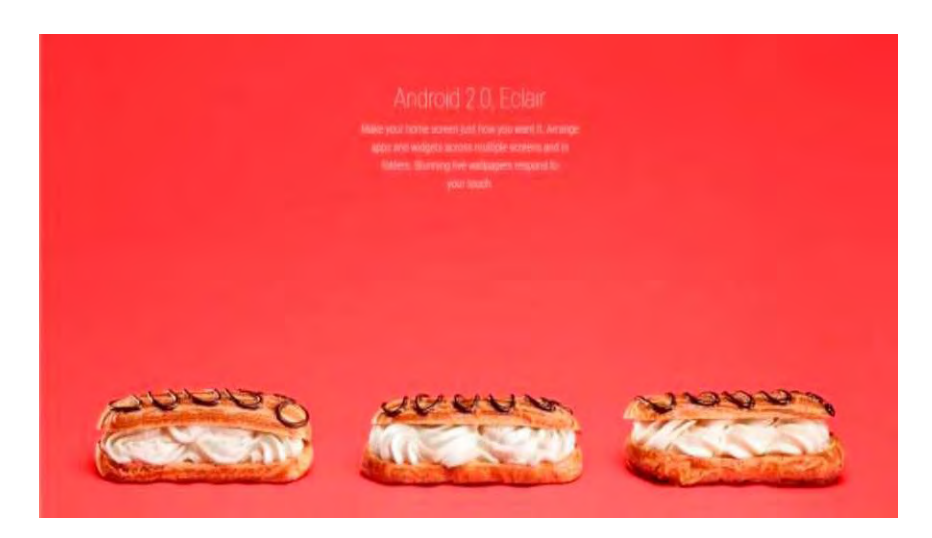

#### <span id="page-9-1"></span>1.3.4 Android 2.2 Froyo (API level 8)

Παρουσιάστηκε στις 20 Μαΐου του 2010. Πρόκειται για μια πολύ σημαντική έκδοση η οποία έκανε τις συσκευές από δυο έως πέντε φορές ταχύτερες. Υπήρχε βελτίωση στη διαχείριση της μνήμης και εισήχθη για πρώτη φορά το Wi-Fi Hotspot. Υποστήριζε ακόμη τον Adobe Flash Player.

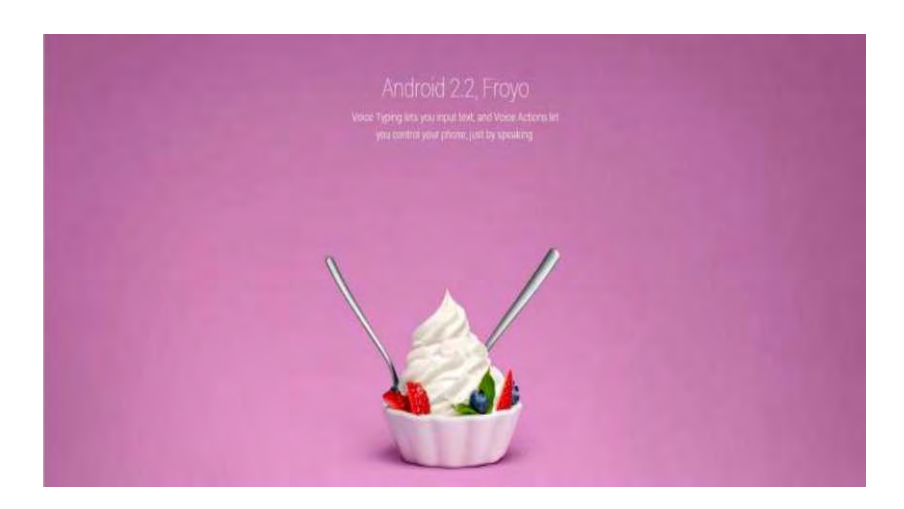

## <span id="page-10-0"></span>1.3.5 Android 2.3 Gingerbread (API level 9)

Παρουσιάστηκε στις 6 Δεκεμβρίου του 2010 και αποτελεί μια από τις διασημότερες εκδόσεις του λειτουργικού. Με την προσθήκη υποστήριξης για περισσότερους αισθητήρες, όπως το βαρόμετρο και γυροσκόπιο βοήθησε πραγματικά στην εξέλιξη του Android. Πριν το Gingerbread, με την έλλειψη πολλών αισθητήρων, υπήρχε σοβαρός περιορισμός στο τι μπορούσαμε να κάνουμε με το κινητό μας και ειδικότερα στα παιχνίδια.

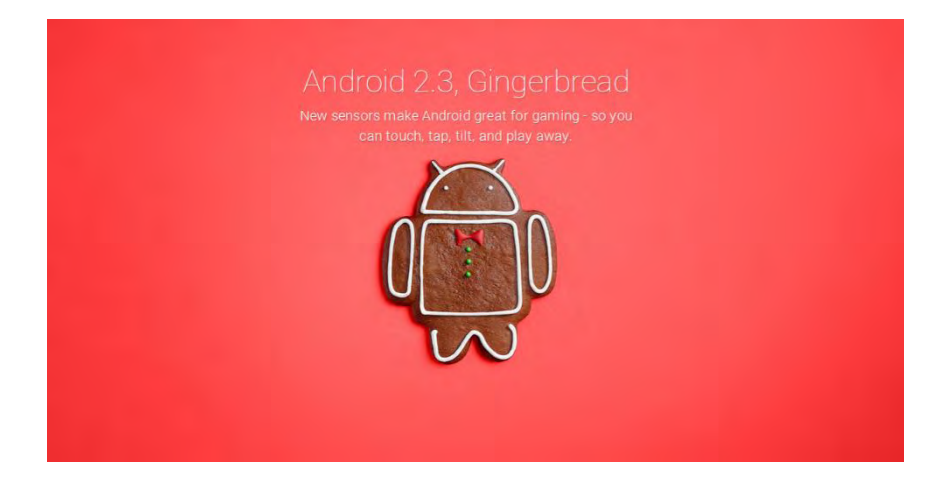

### <span id="page-10-1"></span>1.3.6 Android 3.0 Honeycomb (API level 11)

Παρουσιάστηκε στις 22 Φεβρουαρίου του 2011. Χωρίς αμφιβολία, το Honeycomb, ήταν μια από τις λιγότερο δημοφιλείς εκδόσεις του Android, αλλά αυτό σίγουρα δεν έχει να κάνει με την συνεισφορά του στην πλατφόρμα. Το Android μέχρι τότε, είχε φρικτή εμπειρία χρήσεως στα tablets, κάτι που άλλαξε με την κυκλοφορία του Honeycomb, όπου ήταν σχεδιασμένο για συσκευές με μεγαλύτερη οθόνη.

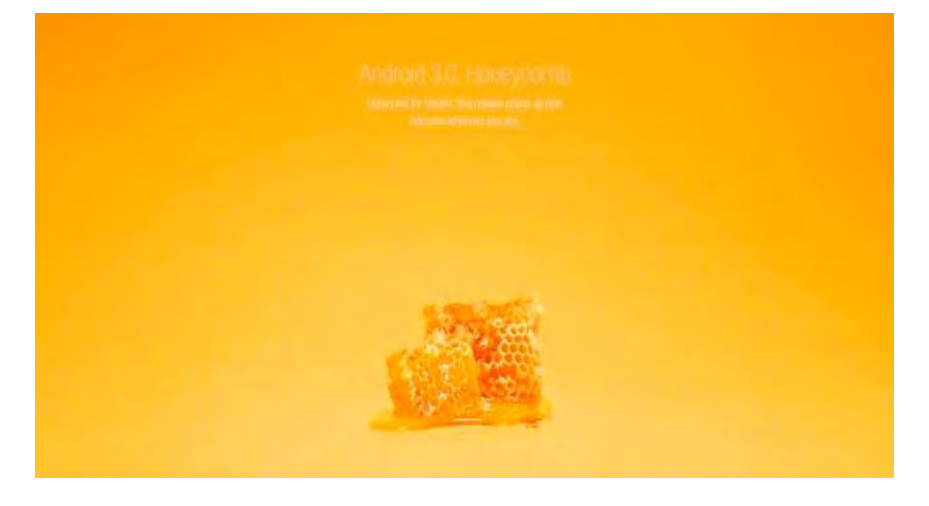

## <span id="page-11-0"></span>1.3.7 Android 4.0 Ice Cream Sandwich (API level 15)

Παρουσιάστηκε στις 16 Δεκεμβρίου του 2011. Το Ice Cream Sandwich, έφερε πραγματικά τεράστια ανανέωση στον σχεδιασμό του Android με το Holo UI. Ήταν η πρώτη έκδοση του Android που έδωσε μοντέρνα χαρακτηριστικά στο λειτουργικό, που ακόμη και σήμερα συναντάμε πολλά στοιχεία του στις Android συσκευές.

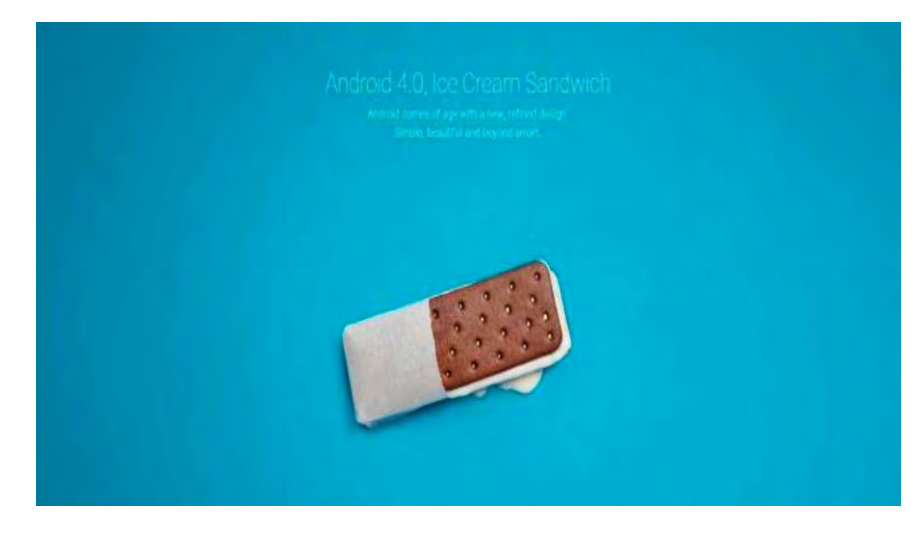

## <span id="page-11-1"></span>1.3.8 Android 4.1 Jelly Bean (API level 16)

Παρουσιάστηκε στις 9 Ιουλίου του 2012. Το Jelly Bean αποτελεί μεγάλη υπόθεση για πολλούς λόγους, ιδιαίτερα αν σκεφτούμε ότι κατέχει περίπου το 50% των Android συσκευών. Οι συνεισφορές του στο Android είναι πολλές, αλλά αυτή που ξεχώρισε και αναπτύσσεται μέχρι και σήμερα, είναι το Google Now. Ο ψηφιακός βοηθός της Google όχι μόνο παρέχει γρήγορες απαντήσεις για τα πάντα, αλλά και εμφανίζει νέα και ειδήσεις σύμφωνα με τα ενδιαφέροντα μας.

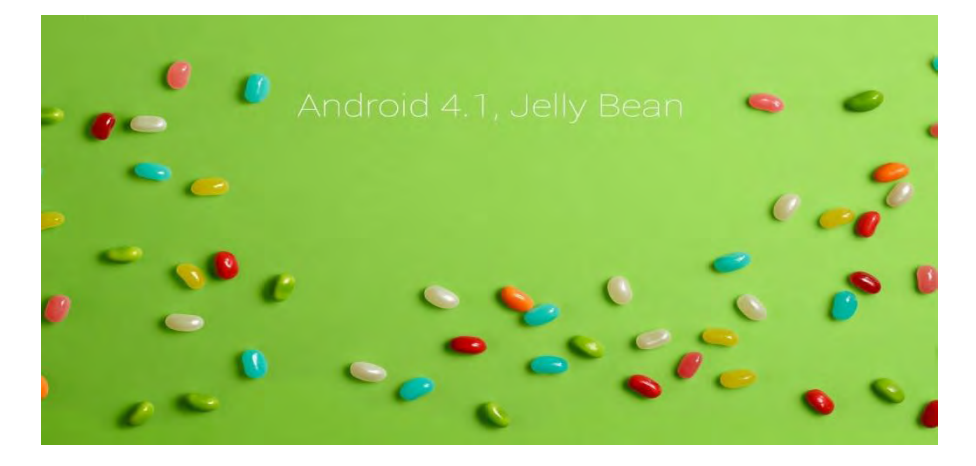

## <span id="page-12-0"></span>1.3.9 Android 4.4 Kit Kat (API level 19)

Παρουσιάστηκε στις 31 Οκτωβρίου του 2013. Με το KitKat, η Google όχι απλά ενίσχυσε το UI,αλλά και ανέδειξε την δύναμη του λειτουργικού ακόμη και σε φθηνές συσκευές. Χάρη στις πολλές βελτιώσεις επιδόσεων που έγιναν στο KitKat, η Google υποστήριξε πως ακόμη και συσκευές με μόλις 512MB RAM θα είναι σε θέση να τρέξουν το KitKat απροβλημάτιστα. Αυτό ήταν μια αρκετά σοβαρή υπόθεση, δεδομένου ότι οι εταιρείες έδειχναν αδιαφορία στις οικονομικές συσκευές.

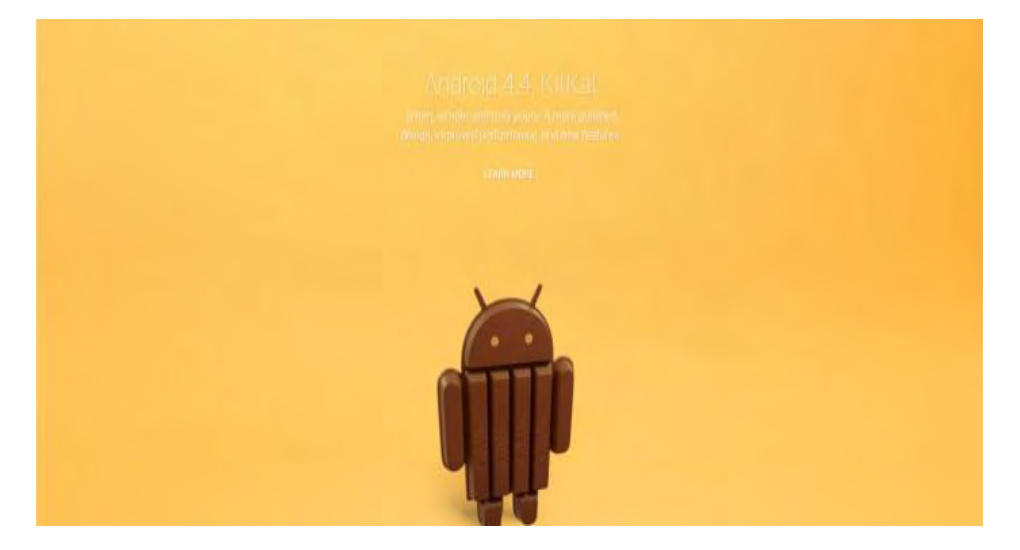

#### <span id="page-12-1"></span>1.3.10 Android 5.0 Lollipop (API level 21)

Παρουσιάστηκε στις 12 Νοεμβρίου του 2014. Το Lollipop να είναι η πιο ελκυστική έκδοση του Android που έχει υπάρξει μέχρι σήμερα. Με το Material Design της Google, η εμφάνιση του λειτουργικού έγινε επίπεδη, με περισσότερα χρώματα και φυσικά με πάρα πολλά εφέ κίνησης.

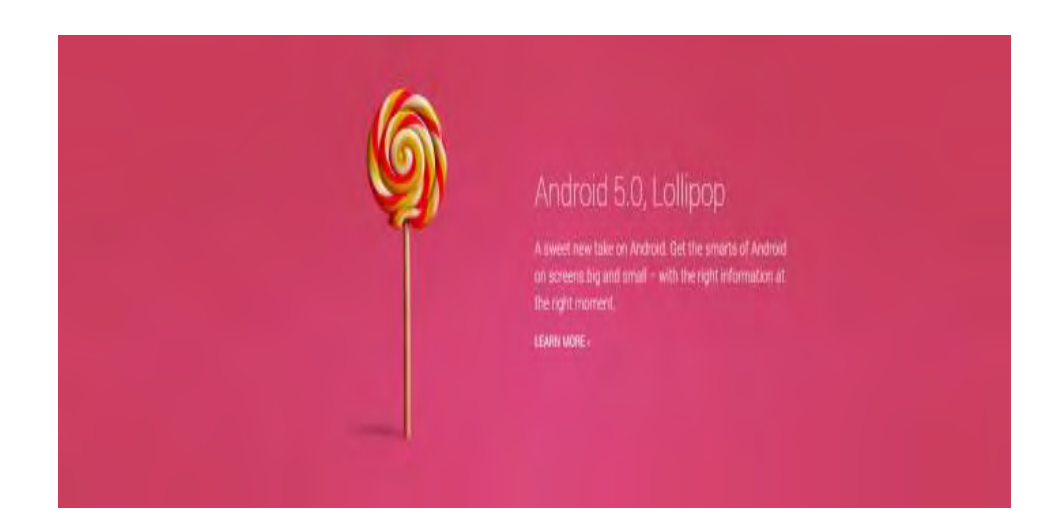

## <span id="page-13-0"></span>*1.4 Χρήση κάθε έκδοσης Αndroid σήμερα*

Σύμφωνα με τα τελευταία στοιχεία ο διαμερισμός των συσκευών που χρησιμοποιούν Android ανάλογα με την έκδοση που χρησιμοποιούν είναι ο εξής:

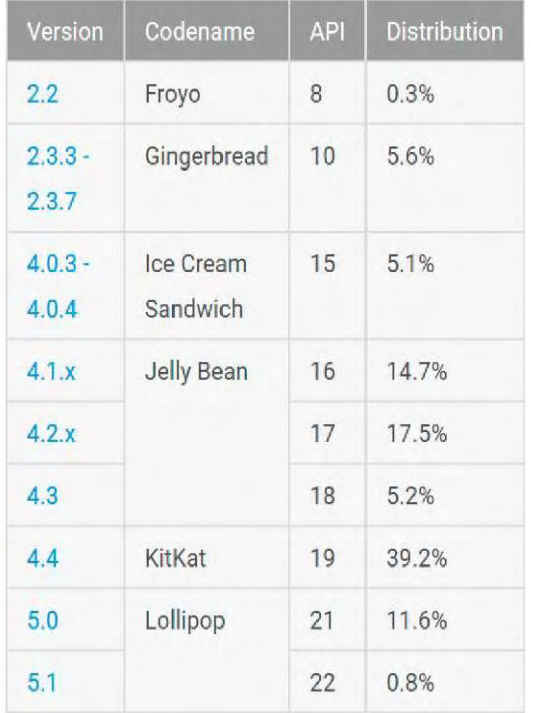

Data collected during a 7-day period ending on June 1, 2015. Any versions with less than 0.1% distribution are not shown.

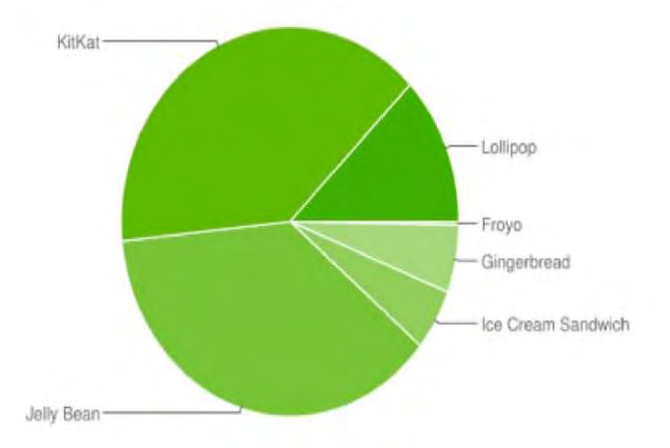

# <span id="page-14-0"></span>*2. Εργαλεία*

<span id="page-14-1"></span>*2.1 Android Studio 1.2.2*

Το Android Studio ήταν το βασικότερο εργαλείο που χρησιμοποιήθηκε για την υλοποίηση της εφαρμογής. Όπως προαναφέρθηκε πρόκειται για ένα ολοκληρωμένο προγραμματιστικό περιβάλλον το οποίο προορίζεται για προγραμματισμό σε Android. Είναι βασισμένο στο λογισμικό της JetBrains' IntelliJ IDEA και είναι διαθέσιμο για Windows, Mac OS X, και Linux. Για να βγει το τελικό αποτέλεσμα της εφαρμογής έγινε συνδυασμός πολλών ειδών αρχείων.

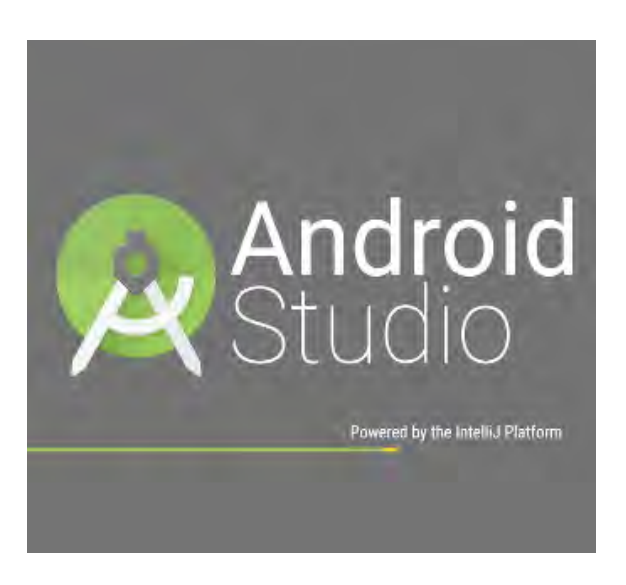

Τα βασικότερα είναι τα αρχεία .java τα οποία είναι γραμμένα σε γλώσσα Java και είναι υπεύθυνα για το λειτουργικό κομμάτι της εφαρμογής. Σε αυτά έγιναν ενδεικτικά, η δημιουργία και η διαχείριση της βάσης δεδομένων καθώς και η υλοποίηση όλων των ενεργειών που επεξεργάζονται τα στοιχεία που δίνει ο χρήστης προκειμένου να του παρουσιαστεί το κατάλληλο αποτέλεσμα.

Πολύ βασικό ρόλο έχουν και τα αρχεία .xml τα οποία είναι γραμμένα σε γλώσσα XML (Extensible Markup Language). Αυτά τα αρχεία είναι υπεύθυνα για αυτό που βλέπει ο χρήστης αλλά και ο τρόπος με τον οποίο το βλέπει. Χαρακτηριστικό είναι ότι κάθε διαφορετική οθόνη που παρουσιάζεται στον χρήστη όταν αυτός επιλέγει μια λειτουργία, είναι ένα διαφορετικό αρχείο .xml, καθώς και ότι η δημιουργία των Buttons να εμφανίζονται με αυτόν τον τρόπο οφείλεται σε αυτήν.

Άλλα αρχεία που συνδυάζονται μέσω του Android Studio είναι τα γνωστά .jpg και .png τα οποία περιέχουν τις εικόνες που χρειάζονται ώστε να βλέπει αυτό το αποτέλεσμα ο χρήστης.

## <span id="page-15-0"></span>*2.2 SQLite Database Browser*

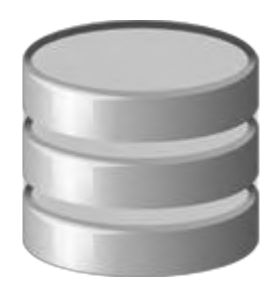

Το εργαλείο αυτό χρησιμοποιήθηκε για να ανοιχτούν τα αρχεία .db και να γίνει δυνατό να δούμε το περιεχόμενο της βάσης δεδομένων. Η βάση δεδομένων που δημιουργήθηκε είναι μια SQL βάση δεδομένων και σε αυτήν αποθηκεύονται και ανακτώνται όποτε χρειάζεται τα στοιχεία με τα προγράμματα εκγύμνασης που έχει εκτελέσει ο χρήστης. Εκτελώντας εντολές της SQL στον SQLite Database Browser βλέπουμε τον πίνακα που έχει δημιουργηθεί και με αυτόν τον τρόπο επαληθεύτηκε η ορθή λειτουργία της εφαρμογής όσων αφορά την βάση δεδομένων.

## <span id="page-15-1"></span>*2.3 Zωγραφική και Microsoft Word*

Πρόκειται για τα γνωστά προγράμματα που τρέχουν στα Windows. Στη Ζωγραφική έγινε η περικοπή για τις εικόνες που υπάρχουν σε αυτήν την διπλωματική. Επίσης εκεί ρυθμίστηκε η κατάλληλη φωτεινότητα για την εικόνα που είναι το background της εφαρμογής. Το Microsoft Word χρησιμοποιήθηκε για τη συγγραφή της διπλωματικής και μέσω αυτού έγινε η εξαγωγή της σε pdf.

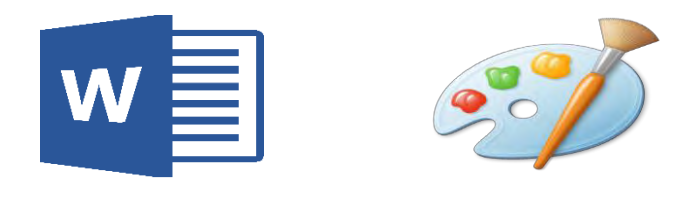

## <span id="page-16-0"></span>*2.4 Συσκευές*

Οι παρακάτω συσκευές χρησιμοποιήθηκαν ώστε να επαληθευτεί η ορθή λειτουργία της εφαρμογής. Είναι συσκευές με διαφορετικές εκδόσεις Android και διαφορετικό μέγεθος οθόνης.

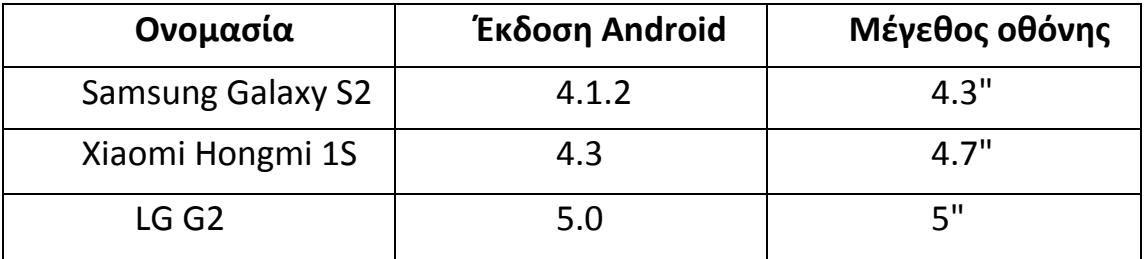

# <span id="page-17-0"></span>*3. Επίδειξη Εφαρμογής*

<span id="page-17-1"></span>*3.1 Γενική φιλοσοφία*

Η εφαρμογή , όπως αναφέρεται και στον τίτλο της εργασίας, είναι ένας προσωπικούς γυμναστής που παρέχει στον χρήστη την δυνατότητα να δημιουργήσει προπονήσεις βάσει του τι είδος γυμναστικής θέλει να κάνει αλλά και των οργάνων γυμναστικής που έχει στην διάθεση του. Η εφαρμογή διαθέτει ένα μεγάλο εύρος ασκήσεων και δημιουργεί διαφορετικές προπονήσεις κρατώντας το ενδιαφέρον του χρήστη που κάθε φορά έχει να εκτελέσει ένα νέο πρόγραμμα.

Επίσης στον χρήστη δίνετε η επιλογή να διαλέξει ανάμεσα σε πέντε είδη γυμναστικής, κάθε είδος έχει και τις δικές του ξεχωριστές ασκήσεις που επικεντρώνουν στο επιλεγμένο τρόπο προπόνησης που επιθυμεί να εκτελέσει .

Στην συνέχεια επιλέγει τα όργανα τα οποία έχει στην διάθεση του ο χρήστης της εφαρμογής και τα οποία θέλει να χρησιμοποιήσει στην προπόνηση που θα δημιουργηθεί. Υπάρχει και η δυνατότητα να μην επιλεγεί κανένα όργανο και να δημιουργηθεί προπόνηση η οποία δεν περιέχει ασκήσεις που απαιτούν όργανα.

Τέλος δημιουργήτε η προπόνηση την οποία ο χρήστης μπορεί να βαθμολογήσει όταν εκτελέσει. Η προπόνηση αποθηκεύεται μαζί με την βαθμολογία της. Η εφαρμογή αποθηκεύει τις τελευταίες είκοσι προπονήσεις , επίσης δίνει την δυνατότητα να δει κάποιος την τελευταία προπόνηση που εκτέλεσε.

## <span id="page-18-0"></span>*3.2 Καλωσόρισμα και εισαγωγή στοιχείων*

Όταν ο χρήστης ανοίγει για πρώτη φορά την εφαρμογή βλέπει στην οθόνη ένα μήνυμα καλωσορίσματος και ζητήτε από αυτόν να δώσει κάποια προσωπικά στοιχεία του (όνομα και mail) στο welcome\_layout.xml . Αυτό συμβαίνει μόνο την πρώτη φορά που θα τρέξει η εφαρμογή μετά από την επιτυχημένη εγκατάσταση της, σε μελλοντικές εισόδους στην εφαρμογή αυτά τα στοιχεία θα είναι αποθηκευμένα και το συγκεκριμένο layout δεν θα εμφανίζεται. Αργότερα ο χρήστης έχει την δυνατότητα να αλλάξει αυτές τις πληροφορίες που αρχικά έδωσε .

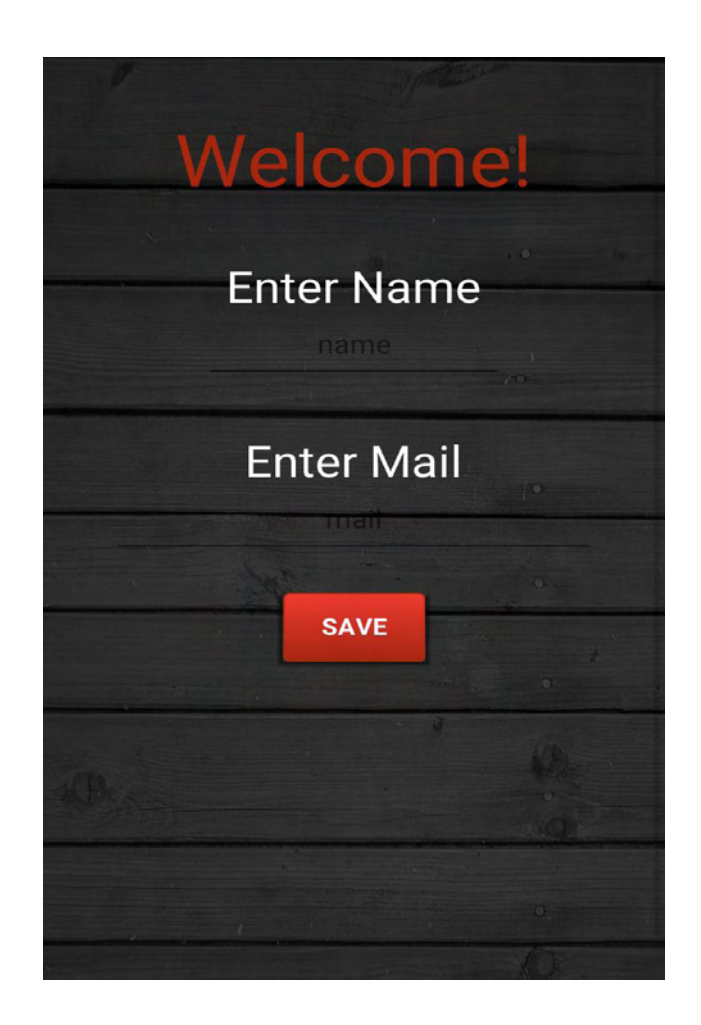

## <span id="page-19-0"></span>*3.2(συνέχεια) Κύριο menu της εφαρμογής*

Το menu αυτό (activity\_main.xml) είναι που θα εμφανίζεται κάθε φορά που ο χρήστης θα ανοίγει την εφαρμογή, πλην της πρώτης φοράς που θα εμφανιστεί αφού γίνει η σωστή εισαγωγή προσωπικών στοιχείων. Στο menu αυτό ο χρήστης έχει τρεις επιλογές οι οποίες δίνονται με την μορφή buttons.

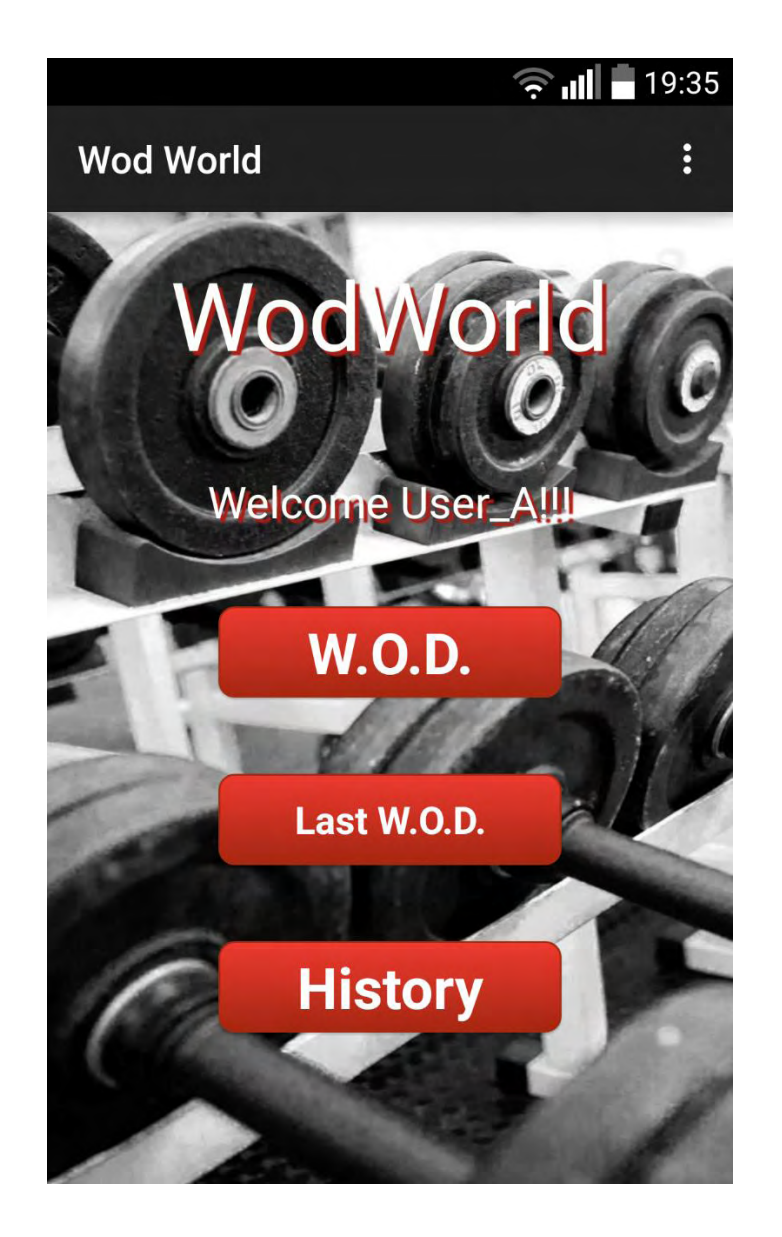

 Πρώτη την επιλογή «W.O.D.» το οποίο είναι συντομογραφία του «Workout Of the Day» και οδηγεί τον χρήστη στο επόμενο layout στο οποίο θα χτίσει με τις επιλογές του την προπόνηση που επιθυμεί.

Δεύτερη επιλογή είναι η «Last W.O.D.» όπου δίνει την δυνατότητα στον χρήστη να δεί το τελευταίο πρόγραμμα χρονικά το οποίο έχει εκτελέσει. Εκτός από την προπόνηση που εκτέλεσε ο χρήστης βλέπει την ημερομηνία που την εκτέλεσε αλλά και την βαθμολογία που είχε βάλει ο ίδιος στην προπόνηση αυτή

Τρίτη επιλογή είναι η «History» όπου παρουσιάζεται στον χρήστη μια λίστα με τις τελευταίες είκοσι προπονήσεις που έχει κάνει κατανεμημένες βάση της ημερομηνίας εκτέλεσης τους από την πιο πρόσφατη στην παλαιότερη. Εδώ δίνονται ξανά οι πληροφορίες της ημερομηνίας αλλά και της βαθμολογίας από τον χρήστη για κάθε προπόνηση.

#### <span id="page-20-0"></span>3.2.1 Επιλογή «W.O.D.»

Εφόσον ο χρήστης πατήσει το button «W.O.D.» οδηγήτε στο wod\_1.xml layout στο οποίο πρέπει να επιλέξει το είδος προπόνηση το οποίο θέλει να εκτελέσει . Οι επιλογές που δίνονται είναι πέντε: Stamina, Fitness, Cross-training, Heavy-weight training και Gymnastics .Ο χρήστης μπορεί να επιλέξει μόνο ένα είδος προπόνησης , δεν του δίνεται η επιλογή να επιλέξει δύο όπως επίσης δεν του δίνετε και η επιλογή να μην επιλέξει κανένα. Αυτές οι επιλογές δίνονται με την μορφή των radio buttons . Χρησιμοποιήθηκαν radio buttons διότι δίνουν την δυνατότητα ως group να επιλέγεται μόνο ένα. Σε περίπτωση που δεν επιλεγεί κανένα είδος και ο χρήστης προσπαθήσει να συνεχίσει οδηγείται στο ίδιο layout και του εμφανίζεται το μήνυμα «choose a type» . Εφόσον επιλέξει το είδος έχει στην διάθεση του δύο buttons , το ¨ΝΕΧΤ¨ και το ¨BACK¨ . Με το πρώτο οδηγείται στο επόμενο layout όπου θα επιλέξει τα όργανα της γυμναστικής , ενώ με το δεύτερο οδηγείται στο προηγούμενο layout που είναι το κύριο menu. Η επιλογή του θα περάσει στο επόμενο layout και θα συμβάλει αργότερα στην δημιουργία του workout.

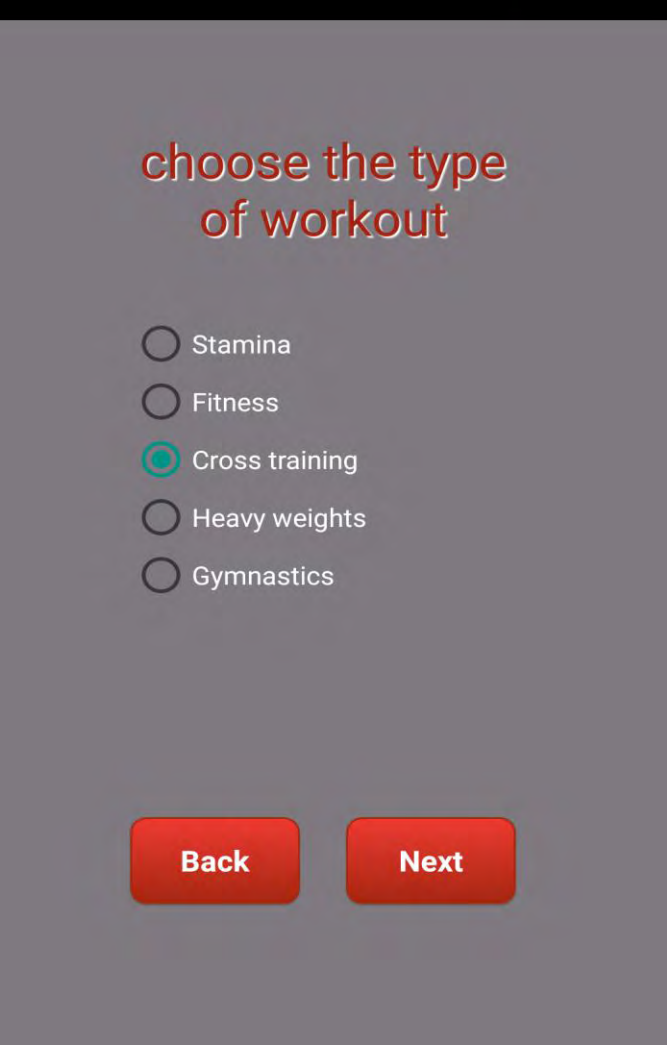

#### <span id="page-22-0"></span>3.2.1.1 Επιλογή «NEXT»

Μετά την επιλογή του είδος της προπόνησης και την πίεση του κουμπιού ¨NEXT¨ ο χρήστης περνάει στο wod\_2.xml layout, στο οποίο αρχικά αναγράφεται το είδος της προπόνησης που επιλέχθηκε στο προηγούμενο layout και στο οποίο καλείται να επιλέξει αν και ποια όργανα γυμναστικής έχει στην διάθεση του και θέλει να τα χρησιμοποιήσει. Οι επιλογές που δίνονται είναι έξι: Rope, Weights-Barbell, Row, Chin up Bar, Kettlebell, Dumbbells. Σε αντίθεση με την επιλογή του είδους προπόνησης, εδώ ο χρήστης μπορεί να κάνει check σε πολλές ή και όλες τις επιλογές όπως επίσης μπορεί και να μην επιλέξει καμία. Για τις επιλογές των οργάνων χρησιμοποιήθηκαν check boxes τα οποία βοηθούν στην παράλληλη επιλογή πολλών οργάνων χωρίς να επηρεάζουν το ένα την κατάσταση του άλλου. Εφόσον επιλεγούν τα όργανα γυμναστικής ο χρήστης έχει στην διάθεση του δύο buttons για την επόμενη κίνηση του, το ¨Create WOD¨ το οποίο περνάει όλες τις επιλογές του χρήστη στο επόμενο layout και δημιουργεί την προπόνηση , και το ¨Back¨ που οδηγεί στο προηγούμενο layout.

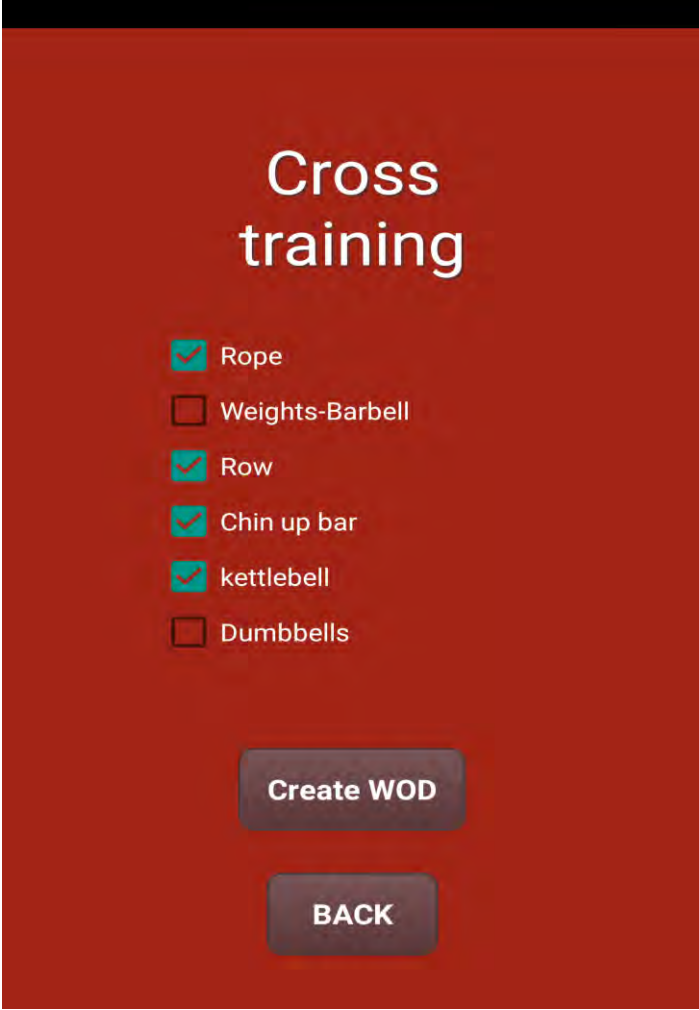

#### <span id="page-24-0"></span>3.2.1.2 Επιλογή «Create WOD»

Εφόσον ο χρήστης έχει κάνει τις επιλογές του αναφορικά με το πρόγραμμα γυμναστικής που θέλει να εκτελέσει οδηγούμαστε στο επόμενο layout (workout\_layout.xml). Εδώ βάση των επιλογών του χρήστη έχουμε την δημιουργία του προγράμματος εξάσκησης. Σύμφωνα με τις επιλογές του χρήστη επιλέγονται τυχαία μέσα από μια μεγάλη γκάμα ασκήσεων αυτές που θα αποτελούν την προπόνηση του. Επίσης δίνεται η δυνατότητα στον χρήστη μέσω μιας rating bar να βαθμολογήσει την προπόνηση που η εφαρμογή του έχει δημιουργήσει με σύστημα αστεριών, από μηδέν έως πέντε. Εάν επιλέξει να εκτελέσει το πρόγραμμα ο χρήστης κάνει click to button ¨DONE IT¨ και αυτόματα η προπόνηση αποθηκεύεται μαζί με την ημερομηνία και την βαθμολογία που έχει λάβει από τον χρήστη.

Σε περίπτωση που δεν θέλει να εκτελέσει το πρόγραμμα υπάρχει το button ¨BACK¨ το οποίο οδηγεί στο layout όπου γίνεται η επιλογή προπόνησης για να βάλει τις επιλογές του ξανά από την αρχή και να δημιουργήσει άλλη προπόνηση.

## Workout **WARM UP** 200m Run **Dynamic Stretching** 2 rounds of: -5\*burpess -10\*sit ups -10\*back extensions **WOD** for reps 6 mins of: **Burpees** Push ups kettlebell swings <u>TIT IT IT</u> **DONE IT! BACK**

## <span id="page-26-0"></span>3.2.2 Επιλογή «Last W.O.D.»

Εφόσον ο χρήστης πατήσει το button «Last W.O.D.» οδηγήτε στο last wod layout.xml . Σε αυτό το layout έχουμε την προβολή της τελευταίας χρονικά προπόνησης την οποία ο χρήστης έχει εκτελέσει. Δίνεται η ημερομηνία στην οποία ο χρήστης έχει εκτελέσει και αποθηκεύσει την προπόνηση όπως επίσης και την βαθμολογία που είχε δώσει όταν την εκτέλεσε.

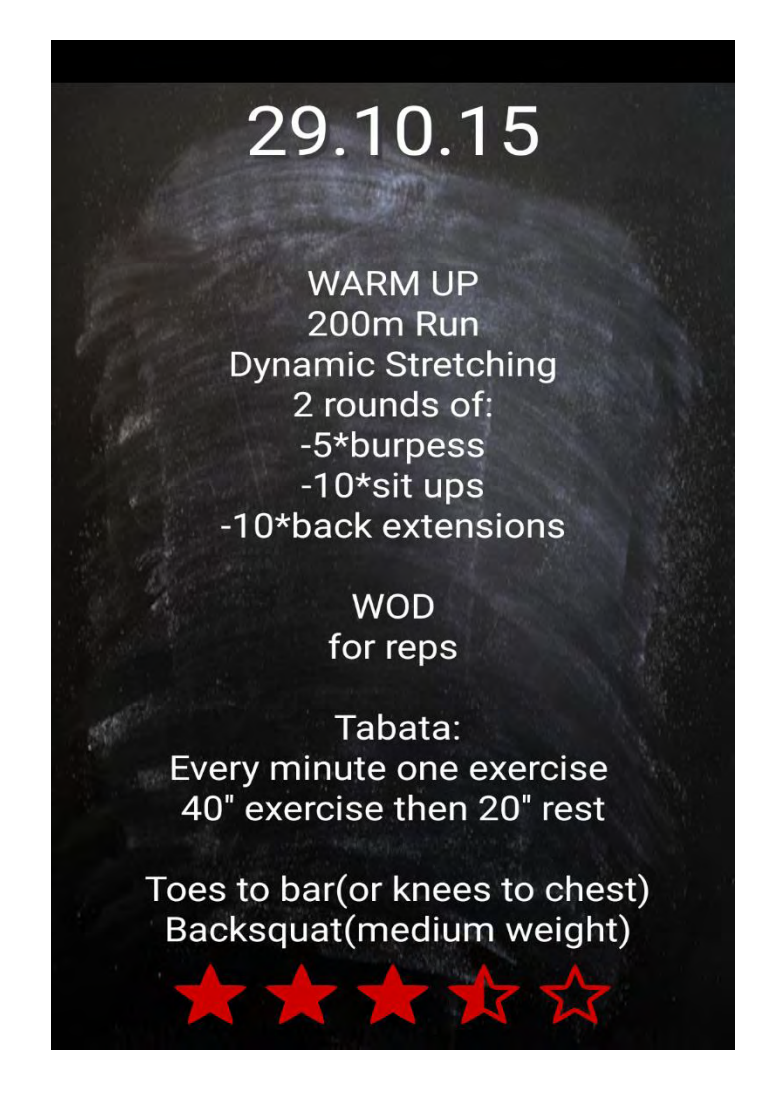

### <span id="page-27-0"></span>3.2.2 Επιλογή «HISTORY»

Εφόσον ο χρήστης πατήσει το button «Last W.O.D.» οδηγήτε στο history\_layout.xml . Εδώ παρουσιάζεται στον χρήστη μία λίστα που περιέχει τις τελευταίες είκοσι προπονήσεις που έχει κάνει. Η τοποθέτηση των προπονήσεων στην λίστα γίνεται βάση της ημερομηνίας που πραγματοποιήθηκε η κάθε προπόνηση.

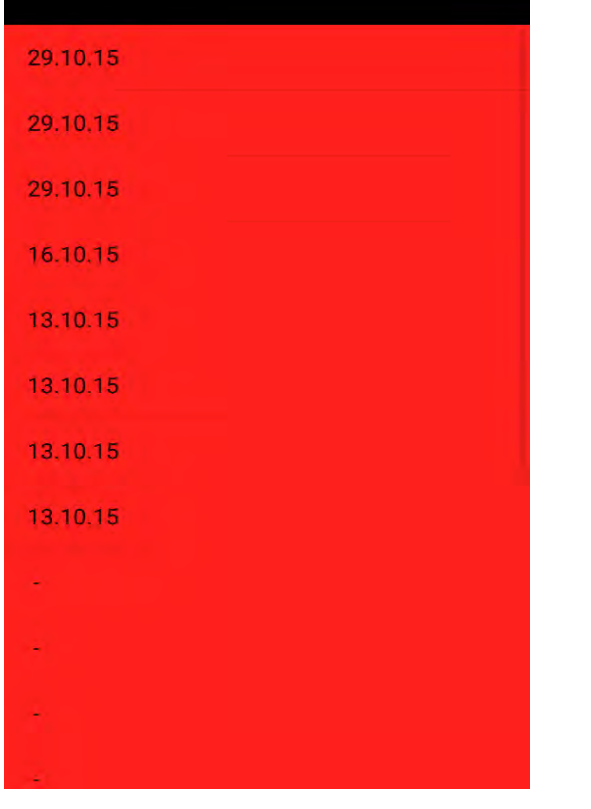

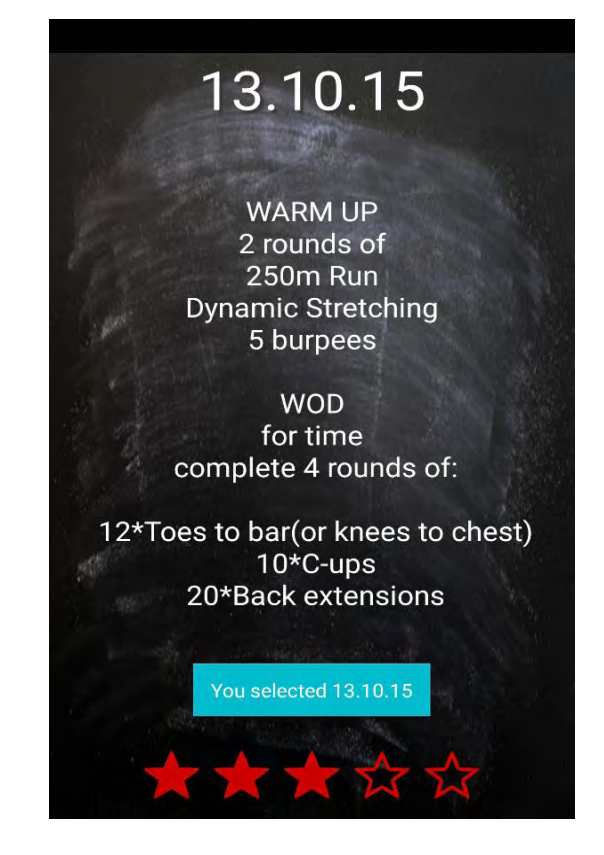

## <span id="page-28-0"></span>*3.3 Action bar*

Από συγκεκριμένα layout στην εφαρμογή έχουμε πρόσβαση στην action bar η οποία έχει δύο επιλογές. Είναι η ¨ΕΧΙΤ¨ και η ¨Change ID¨ . Με την πρώτη έχουμε την έξοδο από την εφαρμογή . Με την δεύτερη έχουμε την επιλογή να αλλάξουμε τα προσωπικά στοιχεία τα οποία έχουμε δώσει στην αρχή , όταν εγκαταστήσαμε την εφαρμογή και κατά την πρώτη εκκίνησή της.

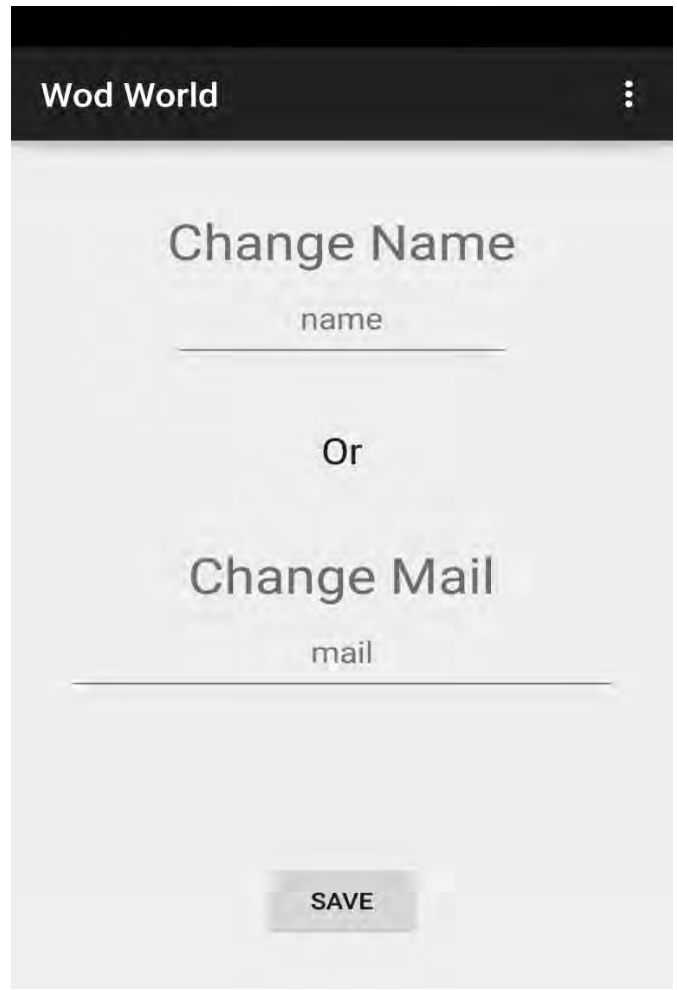

## <span id="page-29-0"></span>*4. Αρχεία JAVA*

#### <span id="page-29-1"></span>*4.1 MainΑctivity.java*

```
package com.example.thanos.wod;
import android.content.Context;
import android.content.Intent;
import android.content.SharedPreferences;
import android.preference.PreferenceManager;
import android.support.v7.app.ActionBarActivity;
import android.os.Bundle;
import android.view.Menu;
import android.view.MenuItem;
import android.view.View;
import android.widget.EditText;
import android.widget.TextView;
public class MainActivity extends ActionBarActivity {
     EditText text_name,text_mail;
     TextView welcome;
     EditText change_name,change_mail;
     @Override
     protected void onCreate(Bundle savedInstanceState) {
         super.onCreate(savedInstanceState);
         SharedPreferences prefs =
PreferenceManager.getDefaultSharedPreferences(this);
         if (!prefs.getBoolean("firstTime", false)) {
             setContentView(R.layout.welcome_layout);
             text_name = (EditText) findViewById(R.id.text_name);
             text_mail = (EditText) findViewById(R.id.text_mail);
             SharedPreferences.Editor editor = prefs.edit();
             editor.putBoolean("firstTime", true);
             editor.commit();
         } else {
             setContentView(R.layout.activity_main);
             welcome = (TextView) findViewById(R.id.text_welcome_user);
             // 2. Retrieves the String stored in shared preferences or 
"EMPTY" if nothing
             String sPNotes =
getPreferences(Context.MODE_PRIVATE).getString("NAME", "EMPTY");
```

```
 if(!sPNotes.equals("EMPTY")){
                 welcome.setText("Welcome" + " " + sPNotes +"!!!");
 }
         }
     }
     @Override
     public boolean onCreateOptionsMenu(Menu menu) {
         // Inflate the menu; this adds items to the action bar if it is 
present.
         getMenuInflater().inflate(R.menu.menu_main, menu);
         return true;
     }
     @Override
     public boolean onOptionsItemSelected(MenuItem item) {
         // Handle action bar item clicks here. The action bar will
         // automatically handle clicks on the Home/Up button, so long
         // as you specify a parent activity in AndroidManifest.xml.
         int id = item.getItemId();
         //noinspection SimplifiableIfStatement
         if(id == R.id.action_exit) {
            System.exit(0);
             return true;
         }
         else if(id == R.id.action_change_ID){
             setContentView(R.layout.changeid_layout);
             change_name = (EditText) findViewById(R.id.change_name);
             change_mail = (EditText) findViewById(R.id.change_mail);
         }
         return super.onOptionsItemSelected(item);
     }
     public void onClickSave(View view) {
         saveSettings();
         Intent MainActivityIntent = new Intent(this,MainActivity.class);
         final int result = 1;
         startActivity(MainActivityIntent);
```

```
 }
     private void saveSettings(){
         SharedPreferences.Editor sPEditor =
getPreferences(Context.MODE_PRIVATE).edit();
         sPEditor.putString("NAME", text_name.getText().toString());
         sPEditor.putString("MAIL", text_mail.getText().toString());
         sPEditor.commit();
     }
    private void changeSettings(){
         SharedPreferences.Editor sPEditor =
getPreferences(Context.MODE_PRIVATE).edit();
         if ((change_name.getText().toString().trim().length() !=
0)&&(change_mail.getText().toString().trim().length() != 0)){
         sPEditor.putString("NAME", change_name.getText().toString());
         sPEditor.putString("MAIL", change_mail.getText().toString());
 }
         else if((change_name.getText().toString().trim().length() ==
0)&&(change_mail.getText().toString().trim().length() != 0)){
             sPEditor.putString("MAIL", change_mail.getText().toString());
 }
         else if((change_name.getText().toString().trim().length() !=
0)&&(change_mail.getText().toString().trim().length() == 0)){
             sPEditor.putString("NAME", change_name.getText().toString());}
             sPEditor.commit();
     }
     public void onClickWod(View view) {
         Intent TypeActivityIntent = new Intent(this,Type.class);
         final int result = 1;
         startActivity(TypeActivityIntent);
     }
     public void onClickSave2(View view) {
         changeSettings();
         Intent MainActivityIntent = new Intent(this,MainActivity.class);
```

```
32
```

```
 startActivity(MainActivityIntent);
 }
 public void onClickHistory(View view) {
     Intent HistoryActivityIntent = new Intent(this,History.class);
     final int result = 1; 
     startActivity(HistoryActivityIntent);
 }
 public void onClickLastWod(View view) {
     Intent LastWodActivityIntent = new Intent(this,Last_wod.class);
     startActivity(LastWodActivityIntent);
 }
```
Το αρχείο MainActivity.java είναι το πρώτο αρχείο το οποίο χρησιμοποιείται όταν τρέχει η εφαρμογή. Χρησιμοποιώντας Shared preferences μπορεί να αποφασιστεί αν είναι η πρώτη φορά που ανοίγει η εφαρμογή ή όχι και να επιλέξει το κατάλληλο layout απλά με μια if συνθήκη

```
if (!prefs.getBoolean("firstTime", false)) .
```
**}**

 Καταλαβαίνοντας πως είναι η πρώτη φορά που η εφαρμογή τρέχει επιλέγει να προβάλει το welcome\_layout.xml όπου κάνοντας click στο button save χρησιμοποιεί την onClickSave η οποία χρησιμοποιεί με την σειρά της την saveSettings() για να αποθηκεύσει τα δεδομένα που έδωσε ο χρήστης σε shared preferences έτσι ώστε να μπορεί η εφαρμογή να έχει πρόσβαση σε αυτές τις μεταβλητές από οποιαδήποτε κατάσταση και να μην χάνονται όταν αυτή κλείνει , παρά μόνο όταν διαγραφεται. Στην συνέχεια χρησιμοποιώντας Intent ξανακαλεί την class MainActivity να τρέξει, αυτή την φορά όμως το layout που θα χρησιμοποιηθεί θα είναι το activity\_main.xml .

Στο activity\_main.xml ουσιαστικά έχουμε τις τρείς επιλογές του menu, επίσης χρησιμοποιείται και από τα shared preferences το όνομα του χρήστη το οποίο προβάλλεται στην οθόνη.

```
if(!sPNotes.equals("EMPTY")){
                 welcome.setText("Welcome" + " " + sPNotes +"!!!");
```
**}**

Υπάρχουν ακόμα οι onClickWod(View view) , public void onClickHistory(View view) , onClickLastWod(View view) που ανταποκρίνονται στην χρήση κάθε ενός από τα κουμπιά του menu και χρησιμοποιώντας Intent μας κατευθύνουν στο αρχείο .java και την class που θέλουμε για να συνεχίσουμε.

Επίσης η χρήση στην αρχή του **extends** ActionBarActivity

δημιουργεί την action bar και στην συνέχεια δημιουργούμε και τις επιλογές τις οποίες θα εμφανίζονται αλλά και τι θα γίνεται όταν θα επιλέγονται στο menu της μπάρας. Δηλαδή έξοδος από την εφαρμογή σε περίπτωση επιλογής του ¨EXIT¨ System**.**exit**(**0**); .** Ενώ στην επιλογή του ¨Change ID¨ η αλλαγή και η αποθήκευση των προσωπικών δεδομένων του χρήστη μέσω της onClickSave2(View view) που χρησιμοποιεί στην συνέχεια την changeSettings() .

#### <span id="page-34-0"></span>*4.2 Type.java*

```
package com.example.thanos.wod;
import android.app.Activity;
import android.content.Intent;
import android.os.Bundle;
import android.view.View;
import android.widget.AdapterView;
import android.widget.ArrayAdapter;
import android.widget.CheckBox;
import android.widget.ListAdapter;
import android.widget.ListView;
import android.widget.RadioButton;
import android.widget.Toast;
public class Type extends Activity{
     @Override
     protected void onCreate(Bundle savedInstanceState) {
         super.onCreate(savedInstanceState);
         setContentView(R.layout.wod_1);
     }
     public void OnBackClick(View view) {
         Intent MainActivityIntent = new Intent(this,MainActivity.class);
        final int result = 1; //ligo axreiasto
         startActivity(MainActivityIntent);
     }
     public void onNextClick(View view) {
         Intent OrgansIntent = new Intent(this,Organs.class);
         Intent ReopenIntent = new Intent(this,Type.class);
         int flag = 0;
         final RadioButton Stamina = (RadioButton)
findViewById(R.id.radioButton1);
         final RadioButton Fitness = (RadioButton)
findViewById(R.id.radioButton2);
```

```
 final RadioButton Cross_Training = (RadioButton)
findViewById(R.id.radioButton3);
         final RadioButton Heavy_Weights = (RadioButton)
findViewById(R.id.radioButton4);
         final RadioButton Gymnastics = (RadioButton)
findViewById(R.id.radioButton5);
```
**}**

```
 if (Stamina.isChecked()) {
                flag = 1; } else if (Fitness.isChecked()) {
                flag = 2; } else if (Cross_Training.isChecked()) {
                 flag = 3;
             } else if (Heavy_Weights.isChecked()) {
                 flag = 4;
             } else if (Gymnastics.isChecked()) {
                flag = 5;
             } else{
                String ClickResponse = "Choose a type";
                Toast.makeText(this,ClickResponse,Toast.LENGTH_SHORT).show();
               startActivity(ReopenIntent);
 }
       if (flag!=0) {
            OrgansIntent.putExtra("Type", flag);
            final int result = 1; //ligo axreiasto
           startActivity(OrgansIntent);
       }
    }
```
Το αρχείο αυτό τρέχει όταν έχουμε κάνει click στο button ¨W.O.D.¨ στην MainActivity . Η class ανοίγει το αρχείο wod\_1.xml για προβολή στον χρήστη. Ακόμα έχει τις onNextClick**(**View view**)** και OnBackClick**(**View view**)** οι οποίες ανταποκρίνονται στα button NEXT kai BACK αντίστοιχα.

Η OnBackClick**(**View view**)** απλώς μας κατευθύνει στην προηγούμενη class ξανά.
Η onNextClick**(**View view**)** δέχεται την επιλογή από τα radio buttons και την περνάει μέσω του Intent OrgansIntent στην επόμενη class που θα ανοίξει. Το πέρασμα της μεταβλητής flag γίνεται μέσω του OrgansIntent**.**putExtra**(**"Type"**,** flag**)** και ουσιαστικά ανάλογα την τιμή που έχει η μεταβλητή αυτή η επόμενη class καταλαβαίνει και την επιλογή του χρήστη.

Σε περίπτωση όμως που το flag έχει την τιμή μηδέν χρησιμοποιείται

το Intent ReopenIntent το οποίο λόγω της τιμής μηδέν καταλαβαίνει πως ο χρήστης δεν έχει επιλέξει κανένα από τα είδη προπόνησης και έτσι δεν του επιτρέπει να συνεχίσει. Ουσιαστικά η χρήση radio buttons μας επιτρέπει να υπάρχει μόνο μία επιλογή είδους προπόνησης από το group.Έτσι ανοίγει ξανά την ίδια class και προβάλει ένα μηνυματάκι στον χρήστη "Choose a type".

#### *4.3 Organs.java*

```
package com.example.thanos.wod;
import android.app.Activity;
import android.content.Intent;
import android.os.Bundle;
import android.view.View;
import android.widget.AdapterView;
import android.widget.ArrayAdapter;
import android.widget.CheckBox;
import android.widget.ListAdapter;
import android.widget.ListView;
import android.widget.TextView;
import android.widget.Toast;
public class Organs extends Activity {
     @Override
     protected void onCreate(Bundle savedInstanceState) {
         super.onCreate(savedInstanceState);
         setContentView(R.layout.wod_2);
         final TextView chosen_type = (TextView)
findViewById(R.id.text_chosen_type);
         Intent ActivityThatCalled = getIntent();
         int flag = ActivityThatCalled.getExtras().getInt("Type");
         if (flag==1){
             chosen_type.setText("Stamina");
         }
         else if (flag==2){
             chosen_type.setText("Fitness");
         }
         else if (flag==3){
             chosen_type.setText("Cross training");
 }
         else if (flag==4){
             chosen_type.setText("Heavy Weights");
 }
         else if (flag==5){
             chosen_type.setText("Gymnastics");
         }
```

```
 }
```

```
 public void onCreateWorkoutClick(View view) {
         Intent WorkoutIntent = new Intent(this,Workout.class);
         Intent ActivityThatCalled = getIntent();
         int type = ActivityThatCalled.getExtras().getInt("Type");
         int Kati1 = 0;
         int Kati2 = 0;
         int Kati3 = 0;
         int Kati4 = 0;
         int Kati5 = 0;
         int Kati6 = 0;
         final CheckBox Rope = (CheckBox) findViewById(R.id.checkBox1);
         final CheckBox Weights_barbell = (CheckBox)
findViewById(R.id.checkBox2);
         final CheckBox Row = (CheckBox) findViewById(R.id.checkBox3);
         final CheckBox Chin_up_bar = (CheckBox) findViewById(R.id.checkBox4);
         final CheckBox Kettlebell = (CheckBox) findViewById(R.id.checkBox5);
         final CheckBox Dumbbells = (CheckBox) findViewById(R.id.checkBox6);
         WorkoutIntent.putExtra("type",type);
         if (Rope.isChecked()) {
             Kati1=1;
 }
         WorkoutIntent.putExtra("a", Kati1);
         if (Weights_barbell.isChecked()) {
             Kati2=1;
         }
         WorkoutIntent.putExtra("b", Kati2);
         if (Row.isChecked()) {
```

```
 }
 WorkoutIntent.putExtra("c", Kati3);
```

```
 if (Chin_up_bar.isChecked()) {
```

```
 Kati4=1;
```
Kati3**=**1**;**

```
 }
     WorkoutIntent.putExtra("d", Kati4);
     if (Kettlebell.isChecked()) {
         Kati5=1;
     }
     WorkoutIntent.putExtra("e", Kati5);
     if (Dumbbells.isChecked()) {
         Kati6=1;
     }
     WorkoutIntent.putExtra("f", Kati6);
     final int result = 1; 
     startActivity(WorkoutIntent);
 }
 public void onBackClick(View view) {
     Intent TypeActivityIntent = new Intent(this,Type.class);
     final int result = 1; 
     startActivity(TypeActivityIntent);
 }
```
**}**

Στο αρχείο Organs.java γίνεται η επιλογή από τον χρήστη των οργάνων γυμναστικής . Το αρχείο αυτό τρέχει όταν έχουμε κάνει click στο button ¨NEXT¨ στην Type. Η class ανοίγει το αρχείο wod\_2.xml για προβολή στον χρήστη. Αρχικά μέσω του Intent ActivityThatCalled = getIntent(); η class παίρνει την προηγούμενη επιλογή του χρήστη για το είδος προπόνησης και την αναθέτει στο chosen\_type έτσι ώστε να προβληθεί στην οθόνη.

Στην συνέχεια έχουμε τις onCreateWorkoutClick**(**View**)** και onBackClick**(**View**)** οι οποίες ανταποκρίνονται στα buttons ¨Create WOD¨ και ¨BACK ¨ αντίστοιχα.

H onBackClick**(**View**)** μας οδηγεί στην προηγούμενη class από την οποία έχουμε έρθει εδώ

Η onCreateWorkoutClick**(**View**)** παίρνει τις επιλογές του χρήστη για το ποια όργανα θέλει να χρησιμοποιήσει και μαζί με την προηγούμενη πληροφορία για το είδος προπόνησης τα περνάει στην επόμενη class έτσι ώστε να δημιουργηθεί το πρόγραμμα εκγύμνασης. Με την χρήση των check box έχουμε την δυνατότητα πολλών, καμίας αλλά και όλων των προσφερόμενων επιλογών χωρίς να επηρεάζουν το ένα την κατάσταση του άλλου. Μέσω του WorkoutIntent περνάμε τις χρήσιμες πληροφορίες που θέλουμε στην επόμενη class.

#### *4.4 Workout.java*

```
package com.example.thanos.wod;
import android.app.Activity;
import android.content.Context;
import android.content.Intent;
import android.os.Bundle;
import android.view.View;
import android.widget.RatingBar;
import android.widget.TextView;
import android.widget.Toast;
import java.lang.reflect.Array;
import java.text.SimpleDateFormat;
import java.util.ArrayList;
import java.util.Calendar;
import java.util.Random;
public class Workout extends Activity {
     TextView workout;
     String final_wod;
     private static RatingBar rating_b;
     float rate;
     Context ctx = this;
     @Override
     protected void onCreate(Bundle savedInstanceState) {
         super.onCreate(savedInstanceState);
         setContentView(R.layout.workout_layout);
         listenerForRatingBar();
         ArrayList<String> exercises_list = new ArrayList<>();
         workout = (TextView) findViewById(R.id.text_exercises);
         Intent ActivityThatCalled = getIntent();
         int Rope = ActivityThatCalled.getExtras().getInt("a");
         int Weight_barbell = ActivityThatCalled.getExtras().getInt("b");
         int Row = ActivityThatCalled.getExtras().getInt("c");
         int Chin_up_bar = ActivityThatCalled.getExtras().getInt("d");
         int Kettlebell = ActivityThatCalled.getExtras().getInt("e");
         int Dumbbells = ActivityThatCalled.getExtras().getInt("f");
         int type = ActivityThatCalled.getExtras().getInt("type");
```

```
 String wod = "WARM UP";
        //---------STAMINA-------
        if (type == 1) {
            wod = wod + "\n250m Run\nDynamic Stretching\n\nWOD\n";
            Random Generator = new Random();
            int randomtype = Generator.nextInt(2);
            if (randomtype == 0) {
                wod = wod + "for time" + "\n " + "complete 3 rounds of:" +
"\n ";
            } else if (randomtype == 1) {
                wod = wod + "for reps" + "\n " + "in 10 mins:" + "\n ";
 }
            exercises_list.add("Run 400m");
            exercises_list.add("20*Sit ups");
            exercises_list.add("20*Back extensions");
            exercises_list.add("10*Push ups");
            exercises_list.add("10*Squats");
            if (Rope == 1) {
                exercises_list.add("20*d.u.(or 40j.r.)");
 }
            if (Weight_barbell == 1) {
                exercises_list.add("10*Backsquat(light weight)");
                exercises_list.add("5*Pushpress(light weight)");
 }
            if (Row == 1) {
                exercises_list.add("Row 1000m");
 }
            if (Chin_up_bar == 1) {
                exercises_list.add("10*Toes to bar(or knees to chest)");
                exercises_list.add("5*Pull ups");
 }
            if (Kettlebell == 1) {
                exercises_list.add("10*kettlebell swings");
                exercises_list.add("5*kettlebell frontsquats");
 }
            if (Dumbbells == 1) {
                exercises_list.add("5*Split jump each leg");
 }
            Random randomGenerator = new Random();
            for (int idx = 1; idx <= 5; ++idx) {
```

```
 String epilogh;
                 int size = exercises_list.size();
                 int randomInt = randomGenerator.nextInt(size);
                 wod = wod + "\n " + exercises_list.get(randomInt).toString();
                 epilogh = exercises_list.get(randomInt).toString();
                 exercises_list.remove(epilogh);
 }
            final_wod=wod;
            workout.setText(wod);
         }
         //-------FITNESS-------
         if (type == 2) {
             wod = wod + "\n2 rounds of\n250m Run\nDynamic Stretching\n5 
burpees\n\nWOD\n";
            Random Generator = new Random();
             int randomtype = Generator.nextInt(2);
            if (randomtype == 0) {
                 wod = wod + "for time" + "\n " + "complete 4 rounds of:" +
"\n ";
             } else if (randomtype == 1) {
                 wod = wod + "for reps" + "\n " + "in 12 mins:" + "\n ";
 }
             exercises_list.add("Run 400m");
            exercises_list.add("20*Sit ups");
            exercises_list.add("20*Back extensions");
            exercises_list.add("10*Push ups");
            exercises_list.add("10*Squats");
            exercises_list.add("10*C-ups");
            if (Rope == 1) {
                exercises_list.add("30*d.u.(or 60*j.r.)");
 }
             if (Weight_barbell == 1) {
                exercises_list.add("10*Backsquat(medium weight)");
                exercises_list.add("10*Deadlifts(medium weight)");
 }
             if (Row == 1) {
                exercises_list.add("Row 1000m");
 }
            if (Chin up bar == 1) {
                exercises_list.add("12*Toes to bar(or knees to chest)");
                 exercises_list.add("7*Pull ups");
```

```
44
```

```
 }
            if (Kettlebell == 1) {
                exercises_list.add("12*kettlebell swings");
                exercises_list.add("10*kettlebell high pulls");
 }
            if (Dumbbells == 1) {
                exercises_list.add("10*Dumbbell Lunges");
                exercises_list.add("10*Dumbbell Squats");
                exercises_list.add("10*Dumbbell Shoulder Press");
 }
            Random randomGenerator = new Random();
           for (int idx = 1; idx \le 3; ++idx) {
                String epilogh;
                int size = exercises_list.size();
                int randomInt = randomGenerator.nextInt(size);
                wod = wod + "\n " + exercises_list.get(randomInt).toString();
                epilogh = exercises_list.get(randomInt).toString();
                exercises_list.remove(epilogh);
 }
            final_wod=wod;
            workout.setText(wod);
         }
         //---------Cross Training-------
        if (type == 3) {
            wod = wod + "\n200m Run\nDynamic Stretching\n2 rounds of:\n-
5*burpess\n-10*sit ups\n-10*back extensions\n\nWOD\n";
            Random Generator = new Random();
            int randomtype = Generator.nextInt(3);
            if (randomtype == 0) {
                wod = wod + "for time" + "\n " + "21-15-9:" + "\n";
             } else if (randomtype == 1) {
                wod = wod + "for reps" + "\n\n " + "Tabata:" + "\n";
             } else if (randomtype == 2) {
                wod = wod + "for reps" + "\n\n " + "6 mins of:" ;
 }
```

```
 exercises_list.add("Burpees");
            exercises_list.add("Push ups");
            exercises_list.add("Hand stand push ups");
            if (Rope == 1) {
                exercises_list.add("Rope Double under");
 }
            if (Weight_barbell == 1) {
                exercises_list.add("Backsquat(medium weight)");
                exercises_list.add("Deadlifts(medium weight)");
                exercises_list.add("Frontsquat(medium weight)");
 }
            if (Row == 1) {
                exercises_list.add("Row (calories)");
 }
            if (Chin_up_bar == 1) {
                exercises_list.add("Toes to bar(or knees to chest)");
                exercises_list.add("Pull ups");
 }
            if (Kettlebell == 1) {
                exercises_list.add("kettlebell swings");
                exercises_list.add("kettlebell frontsquats");
 }
            if (Dumbbells == 1) {
                exercises_list.add("Dumbbell Split jump each leg");
                exercises_list.add("Dumbbells Shoulder press");
 }
            if (randomtype == 0) {
                Random randomGenerator = new Random();
                String exs = "";
               for (int idx = 1; idx \leq 2; \pm+idx) {
                    String epilogh;
                    int size = exercises_list.size();
                    int randomInt = randomGenerator.nextInt(size);
                   exs = exs + "n" +exercises_list.get(randomInt).toString();
                    epilogh = exercises_list.get(randomInt).toString();
                    exercises_list.remove(epilogh);
 }
                wod = wod + "21" + exs +"\n" + "15" + exs + "\n" + "9" +
                final_wod=wod;
                workout.setText(wod);
             } else if (randomtype == 1) {
                Random randomGenerator = new Random();
                String exs = "";
               for (int idx = 1; idx \leq 8; ++idx) {
                    String epilogh;
                   int size = exercises_list.size();
```

```
46
```
exs**;**

```
 int randomInt = randomGenerator.nextInt(size);
                     exs = exs + "\n " +
exercises_list.get(randomInt).toString();
                     epilogh = exercises_list.get(randomInt).toString();
                     exercises_list.remove(epilogh);
 }
                 wod = wod + "Every minute one exercise \n40'' exercise then 
20'' rest" + "\n" + exs;
                 final_wod=wod;
                 workout.setText(wod);
             } else {
                 Random randomGenerator = new Random();
                 String exs = "";
                for (int idx = 1; idx \leq 3; ++idx) {
                     String epilogh;
                     int size = exercises_list.size();
                     int randomInt = randomGenerator.nextInt(size);
                     exs = exs + "\n " +
exercises_list.get(randomInt).toString();
                     epilogh = exercises_list.get(randomInt).toString();
                     exercises_list.remove(epilogh);
 }
                 wod = wod + exs + "\nrest 2 mins then\n\n" + "6 mins of:";
                 exs = "";
                for (int idx = 1; idx \leq 3; \pm+idx) {
                     String epilogh;
                    int size = exercises_list.size();
                     int randomInt = randomGenerator.nextInt(size);
                     exs = exs + "\n " +
exercises_list.get(randomInt).toString();
                     epilogh = exercises_list.get(randomInt).toString();
                     exercises_list.remove(epilogh);
 }
                 wod = wod + exs;
                 final_wod=wod;
                 workout.setText(wod);
 }
         }
         //---------HEAVY WEIGHTS-------
         if (type == 4) {
            if(Weight barbell+ Dumbbells == 0) {wod = "\n\nYou can't do a
heavy weight workout without barbell or dumbbells\n\nif you don't have them 
go back and choose a different type of workout";
                 final_wod=wod;
```

```
47
```

```
 workout.setText(wod);}
            else {
                wod = wod + "\n250m Run\nGood arm stretching\nDynamic 
Stretching\n3 rounds of:\n-5 pushups\n-5 squats\n-10 sit ups\n-10 back 
extensions\n\nWOD\n";
                Random Generator = new Random();
                int randomtype = Generator.nextInt(2);
                if (randomtype == 0) {
                    wod = wod + "complete 4 Heavy rounds of:" + "\n ";
                } else if (randomtype == 1) {
                    wod = wod + "Find your max weights" + "\n";
 }
                if (Rope == 1) {
                    exercises_list.add("20*d.u.(or 40*j.r.)");
 }
               if (Weight barbell == 1) {
                    exercises_list.add("5*Backsquat");
                    exercises_list.add("5*Deadlifts");
                    exercises_list.add("5*Pushpress"); 
                    exercises_list.add("5*Benchpress");
 }
                if (Row == 1) {
                    exercises_list.add("Row 1000m");
 }
                if (Chin_up_bar == 1) {
                    exercises_list.add("Pull ups with extra weight");
                    exercises_list.add("Bar muscle-up or chest to bar");
 }
                if (Kettlebell == 1) {
                    exercises_list.add("12*kettlebell swings");
                    exercises_list.add("10*kettlebell high pulls");
 }
                if (Dumbbells == 1) {
                    exercises_list.add("10*Dumbbell Lunges");
                    exercises_list.add("5*Dumbbell Squats");
                    exercises_list.add("5*Dumbbell Shoulder Press");
                    exercises_list.add("5*Triceps Kickback each Hand");
                    exercises_list.add("10*Lateral Raise");
                    exercises_list.add("10*Dumbbell Bench Press");
 }
                Random randomGenerator = new Random();
                int idx2 = 4;
                if (randomtype == 1) {
                   idx2 = 8;
 }
```

```
 for (int idx = 1; idx <= idx2; ++idx) {
                    String epilogh;
                   int size = exercises_list.size();
                    int randomInt = randomGenerator.nextInt(size);
                    wod = wod + "\n " +
exercises_list.get(randomInt).toString();
                    epilogh = exercises_list.get(randomInt).toString();
                    exercises_list.remove(epilogh);
 }
                final_wod=wod;
                workout.setText(wod);
 }
        }
        //---------GYMNASTICS-------
        if (type == 5) {
            wod = wod + "\n500m Run\nDynamic Stretching\n5*squats\n10*push 
ups\n7*pull ups\n\nWOD\nfor technique:\n";
            exercises_list.add("Run 400m");
            exercises_list.add("3 rounds*20*Sit ups & Back extensions");
            exercises_list.add("4 rounds*10*Push ups");
            exercises_list.add("3 rounds*20*Squats");
            exercises_list.add("2 rounds*5*Pistols each leg");
            if (Rope == 1) {
                exercises_list.add("100*d.u.(or 200j.r.)");
 }
            if (Weight_barbell == 1) {
                exercises_list.add("3 rounds*10*Backsquat(light weight)");
                exercises_list.add("3 rounds*5*Pushpress(light weight)");
                exercises_list.add("3 rounds*5*Lunges each leg(light 
weight)");
 }
           if (Row == 1) {
                exercises_list.add("Row 500m");
 }
            if (Chin_up_bar == 1) {
                exercises_list.add("2 rounds*12*Toes to bar(or knees to 
chest)");
                exercises_list.add("3 rounds*4*Pull ups");
                exercises_list.add("3*Bar muscle up");
 }
            if (Kettlebell == 1) {
                exercises_list.add("2 rounds10*kettlebell swings");
                exercises_list.add("4 rounds*5*kettlebell frontsquats");
 }
            if (Dumbbells == 1) {
                exercises_list.add("3 rounds*5*Split jump each leg");
 }
```

```
 Random randomGenerator = new Random();
             for (int idx = 1; idx <= 5; ++idx) {
                 String epilogh;
                 int size = exercises_list.size();
                 int randomInt = randomGenerator.nextInt(size);
                wod = wod + "\n " + exercises_list.get(randomInt).toString();
                epilogh = exercises_list.get(randomInt).toString();
                exercises_list.remove(epilogh);
 }
            final_wod=wod;
             workout.setText(wod);
        }
     }
    public void listenerForRatingBar(){
         rating_b = (RatingBar) findViewById(R.id.ratingBar);
        rating_b.setOnRatingBarChangeListener(
                 new RatingBar.OnRatingBarChangeListener() {
                     @Override
                   public void onRatingChanged(RatingBar ratingBar, float
rating, boolean fromUser) {
                        rate=rating;
 }
 }
        );
     }
     public void OnBackClick(View view) {
         Intent TypeActivityIntent = new Intent(this, Type.class);
         final int result = 1; 
        startActivity(TypeActivityIntent);
     }
     public void OnSaveClick(View view) {
        Calendar c = Calendar.getInstance();
         SimpleDateFormat sdf = new SimpleDateFormat("dd.MM.yy");
```

```
50
```

```
 String strDate = sdf.format(c.getTime());
         String wod ;
         wod = final_wod;
         float rating;
         rating=rate;
         DatabaseOps DB = new DatabaseOps(ctx);
         DB.putInfo(DB, strDate, wod, rating);
         Toast.makeText(getBaseContext(),"Registration 
Success",Toast.LENGTH_SHORT).show();
    }
```
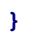

 Στο αρχείο workout.java έχουμε την δημιουργία του προγράμματος γυμναστικής το οποίο δημιουργείται βάση των επιλογών του χρήστη στις προηγούμενες καρτέλες. Ως layout επιλέγεται το workout\_layout . Η επιλογή των εκάστοτε ασκήσεων γίνεται με βάση τις επιλογές που πέρασαν από την προηγούμενη class μέσω του Intent αλλά και ο αριθμός τους βάση ενός τυχαίου αριθμού που δημιουργείται από την Random Generator = new Random() . Έτσι βάση της επιλογής του είδους προπόνησης πηγαίνουμε σε διαφορετικό κομμάτι κώδικα όπου εκεί πέρα βάση των οργάνων που έχουν προτιμηθεί γίνεται η τυχαία επιλογή των ασκήσεων. To πρόγραμμα γυμναστικής αποθηκεύεται σε ένα String έτσι ώστε να είναι πιο εύκολη η διαχείριση του αλλά και η αποθήκευσή του.

 Ακόμα υπάρχουν οι listenerForRatingBar() , OnBackClick(View view) και OnSaveClick(View view) .

 listenerForRatingBar() : χρησιμοποιήται για να πάρει την προσωρινή βαθμολογία του προγράμματος και να βοηθήσει στην τελική αποθήκευση της.

 OnBackClick : ανταποκρίνεται στο button ¨BACK¨ και στέλνει τον χρήστη στην Type.class έτσι ώστε να ξεκινήσει από την αρχή την δημιουργία της προπόνησης που επιθυμεί.

OnSaveClick : ανταποκρίνεται στο button ¨DONE IT¨ , παίρνει μέσω του

Calendar c = Calendar.getInstance(); την ημερομηνία από την συσκευή που τρέχει η εφαρμογή, παίρνει το string του προγράμματος της προπόνησης που τελικά έχει δημιουργηθεί και τέλος το rating του χρήστη και τα αποθηκεύει στην database.

DatabaseOps DB = new DatabaseOps(ctx);

```
 DB.putInfo(DB, strDate, wod, rating);
```
### *4.6 Last\_wod.java*

```
package com.example.thanos.wod;
import android.app.Activity;
import android.content.Context;
import android.database.Cursor;
import android.os.Bundle;
import android.widget.RatingBar;
import android.widget.TextView;
public class Last_wod extends Activity {
     Context CTX = this;
     @Override
         protected void onCreate(Bundle savedInstanceState) {
             super.onCreate(savedInstanceState);
             setContentView(R.layout.last_wod_layout);
         TextView date = (TextView) findViewById(R.id.textViewdate);
         TextView wod = (TextView) findViewById(R.id.textViewwod);
         RatingBar bar = (RatingBar) findViewById(R.id.ratingBar2);
         DatabaseOps DOP = new DatabaseOps(CTX);
         Cursor CR = DOP.getInfo(DOP);
         String strdate = " ";
         String strwod = " No Previous W.O.D.! ";
         float rate = 0;
         date.setText(strdate);
         wod.setText(strwod);
         bar.setRating(rate);
         if (CR != null) {
             if (CR.moveToLast()) {
                 do {
                     strdate = CR.getString(0);
                     strwod = CR.getString(1);
                     rate = CR.getFloat(2);
                 } while (CR.moveToNext());
 }
         }
         date.setText(strdate);
         wod.setText(strwod);
         bar.setRating(rate);
     }}
```
 Στο αρχείο αυτό έχουμε την προβολή της τελευταίας χρονικά προπόνησης που αποθηκεύτηκε από τον χρήστη. Ως layout επιλέγεται το last\_workout\_layout.

Με την εντολή **if (**CR**.**moveToLast**())** έχουμε πρόσβαση στο τελευταίο αποθηκευμένο πεδίο που έχει γίνει εγγραφή στην database από όπου παίρνουμε τις πληροφορίες που χρειαζόμαστε και τις προβάλουμε. Σε περίπτωση που η εφαρμογή έχει εγκατασταθεί και δεν έχει δημιουργηθεί ακόμα κάποια προπόνηση τότε εμφανίζεται μήνυμα που ενημερώνει τον χρήστη " No Previous W.O.D.! ".

#### *4.7 History.java*

```
package com.example.thanos.wod;
import android.app.Activity;
import android.content.Context;
import android.content.Intent;
import android.database.Cursor;
import android.os.Bundle;
import android.view.View;
import android.widget.AdapterView;
import android.widget.ArrayAdapter;
import android.widget.ListAdapter;
import android.widget.ListView;
import android.widget.TextView;
import android.widget.Toast;
/**
 * Created by Thanos on 2015-05-20.
*/
public class History extends Activity {
     Context CTX = this;
     @Override
     protected void onCreate(Bundle savedInstanceState) {
         super.onCreate(savedInstanceState);
         setContentView(R.layout.history_layout);
         final Intent History_wodActivityIntent = new
Intent(this,History_wod.class);
         DatabaseOps DOP = new DatabaseOps(CTX);
         Cursor CR = DOP.getInfo(DOP);
         final String[] table = {" - ", " - ",
 " - ", " - ", " - ", " - ",
 " - ", " - ", " - ", " - ", " - ", " - ",
                \mu = \mu', \mu = \mu', \mu = \mu', \mu = \mu' " - ", " - ", " - ", " - "};
          final String[] wod = {" No Wod ", " No Wod ",
                 " No Wod ", " No Wod ", " No Wod ", " No Wod ",
                 " No Wod ", " No Wod ", " No Wod ", " No Wod ", " No Wod ", " 
No Wod ",
                 " No Wod ", " No Wod ", " No Wod ", " No Wod ",
                 " No Wod ", " No Wod ", " No Wod ", " No Wod "};
         final float[] rates = new float[20];
         int i;
```

```
 if (CR != null) {
             if (CR.moveToLast()) {
                 i = 0;
                 do {
                     table[i] = CR.getString(0);
                     wod[i] = CR.getString(1);
                    rates[i] = CR.getFloat(2); i++;
                 } while ((CR.moveToPrevious()) && (i < 20));
 }
         }
                 ListAdapter theAdapter = new ArrayAdapter<>(this,
android.R.layout.simple_list_item_1,
                 table);
             // ListViews display data in a scrollable list
             ListView theListView = (ListView) findViewById(R.id.listView);
             // Tells the ListView what data to use
             theListView.setAdapter(theAdapter);
             theListView.setOnItemClickListener(new
AdapterView.OnItemClickListener() {
                 @Override
                public void onItemClick(AdapterView<?> adapterView, View 
view, int i, long l) {
                     String tvShowPicked = "You selected " +
                     String.valueOf(adapterView.getItemAtPosition(i));
                     Toast.makeText(History.this, tvShowPicked,
Toast.LENGTH_SHORT).show();
                     History_wodActivityIntent.putExtra("date", table[i]);
                     History_wodActivityIntent.putExtra("wod", wod[i]);
                     History_wodActivityIntent.putExtra("rate", rates[i]);
                     startActivity(History_wodActivityIntent);
```

```
56
```
**}**

**}**

**}**

**});**

Στο αρχείο αυτό έχουμε την προβολή της λίστας με τις ημερομηνίες των τελευταίων είκοσι προπονήσεων χρονικά που εκτέλεσε ο χρήστης . Αρχικά όταν δεν έχουν εκτελεστεί καθόλου προπονήσεις ορίζονται τα περιεχόμενα της λίστας ως ¨-¨ και εάν τα επιλέξουμε μας εμφανίζεται η το μήνυμα ¨ No Wood ¨ στην συνέχεια. Σε περίπτωση που έχουν δημιουργηθεί και αποθηκευτεί προπονήσεις προβάλλονται βάση των ημερομηνιών που εκτελέστηκαν από την πιο πρόσφατη στην παλαιότερη. Εάν επιλέξουμε κάποια προπόνηση τότε περνάμε στην επόμενη class μέσω του History\_wodActivityIntent τις πληροφορίες της προπόνησης όπου και θα προβληθούν στον χρήστη.

## *4.8 History\_wod.java*

```
package com.example.thanos.wod;
import android.app.Activity;
import android.content.Intent;
import android.os.Bundle;
import android.widget.RatingBar;
import android.widget.TextView;
/**
* Created by Thanos on 2015-08-31.
 */
public class History_wod extends Activity {
     @Override
     protected void onCreate(Bundle savedInstanceState) {
         super.onCreate(savedInstanceState);
         setContentView(R.layout.last_wod_layout);
         TextView date = (TextView) findViewById(R.id.textViewdate);
         TextView wod = (TextView) findViewById(R.id.textViewwod);
         RatingBar bar = (RatingBar) findViewById(R.id.ratingBar2);
         Intent ActivityThatCalled = getIntent();
         float rating = ActivityThatCalled.getExtras().getFloat("rate");
         String workout = ActivityThatCalled.getExtras().getString("wod");
         String day = ActivityThatCalled.getExtras().getString("date");
         date.setText(day);
         wod.setText(workout);
         bar.setRating(rating);
    }
}
```
 Στην class έχουμε προβολή του προγράμματος που επιλέχτηκε από την λίστα στο αρχείο History.java . Η class παίρνει τις πληροφορίες που περάστηκαν και τις προβάλει . Χρησιμοποιεί το last\_wod\_layout.xml .

# *4.9 TableData.java*

```
package com.example.thanos.wod;
import android.provider.BaseColumns;
public class TableData {
     public TableData()
     {
     }
     public static abstract class TableInfo implements BaseColumns
     {
         public static final String DATE = "date";
         public static final String WORKOUT = "wod";
         public static final String RATING = "rating";
         public static final String DATABASE_NAME = "history";
         public static final String TABLE_NAME = "wodinfo";
     }
}
```
Στο αρχείο TableData δημιουργείται ο πίνακας της βάσης δεδομένων που χρησιμοποιείται από την DatabaseOps.java που ακολουθεί. Δίνεται το όνομα του Table , κάθε στήλης αλλά και ολόκληρης της βάσης δεδομένων.

#### *4.10 DatabaseOps.java*

package com**.**example**.**thanos**.**wod**;**

```
import android.content.ContentValues;
import android.content.Context;
import android.database.Cursor;
import android.database.sqlite.SQLiteDatabase;
import android.database.sqlite.SQLiteOpenHelper;
import android.util.Log;
public class DatabaseOps extends SQLiteOpenHelper {
     public static final int database_version = 1;
     public String CREATE_QUERY = "CREATE TABLE " +
TableData.TableInfo.TABLE_NAME + "(" + TableData.TableInfo.DATE
             + " TEXT," + TableData.TableInfo.WORKOUT + " TEXT," +
TableData.TableInfo.RATING + " REAL);";
     public DatabaseOps(Context context) {
         super(context, TableData.TableInfo.DATABASE_NAME, null,
database_version);
         Log.d("Database operations", "Database created");
     }
     @Override
     public void onCreate(SQLiteDatabase sdb) {
         sdb.execSQL(CREATE_QUERY);
         Log.d("Database operations", "Table created");
     }
     @Override
     public void onUpgrade(SQLiteDatabase db, int oldVersion, int newVersion)
{
     }
     public void putInfo(DatabaseOps dop,String date,String workout,Float 
rating)
     {
         SQLiteDatabase SQ = dop.getWritableDatabase();
         ContentValues cv = new ContentValues();
         cv.put(TableData.TableInfo.DATE,date);
         cv.put(TableData.TableInfo.WORKOUT,workout);
         cv.put(TableData.TableInfo.RATING,rating);
         long k = SQ.insert(TableData.TableInfo.TABLE_NAME,null,cv);
         Log.d("Database operations", "One raw inserted");
     }
```

```
 public Cursor getInfo(DatabaseOps dop)
     {
         SQLiteDatabase SQ = dop.getReadableDatabase();
         String[] coloumns = {TableData.TableInfo.DATE,
TableData.TableInfo.WORKOUT, TableData.TableInfo.RATING};
        Cursor CR =
SQ.query(TableData.TableInfo.TABLE_NAME,coloumns,null,null,null,null,null);
        return CR;
     }
}
```
Στο αρχείο έχουμε την διαχείριση της βάσης δεδομένων, περιέχονται όλες οι ενέργειες που την αφορούν όπως η δημιουργία της , η εγγραφή δεδομένων στην βάση αλλά και το διάβασμα δεδομένων από αυτή. Αρχικά έχουμε στην class την επέκταση extends SQLiteOpenHelper γιατί όπως έχει προαναφερθεί πρόκειται για μια SQL βάση δεδομένων.

Στην DatabaseOps(Context context) έχουμε την δημιουργία της βάσης δεδομένων καθώς λειτουργεί ως constructor.To Table που έχει η βάση δημιουργείται στο στην OnCreate μέσω της execSQL η οποία παίρνει ως παράμετρο το string που έχει νωρίτερα οριστεί κατάλληλα με τα στοιχεία που θα περιέχει η βάση.

Στην putInfo(DatabaseOps dop,String date,String workout,Float rating) κάνει εγγραφή των δεδομένων που της δίνει ο χρήστης στην βάση. Κάθε νέα εγγραφή γίνεται σε νέα γραμμή της βάσης.

getInfo(DatabaseOps dop) έχουμε ανάγνωση τιμών από την βάση δεδομένων.

# *5. Αρχεία .xml*

### *5.1 AndroidManifest.xml*

```
<?xml version="1.0" encoding="utf-8"?>
<manifest xmlns:android="http://schemas.android.com/apk/res/android"
     package="com.example.thanos.wod" >
     <application
         android:allowBackup="true"
         android:icon="@mipmap/ic_launcher"
         android:label="@string/app_name"
         android:theme="@style/AppTheme" >
         <activity
             android:name=".MainActivity"
             android:label="@string/app_name"
             android:configChanges="keyboardHidden|orientation|screenSize">
             <intent-filter>
                 <action android:name="android.intent.action.MAIN" />
                 <category android:name="android.intent.category.LAUNCHER" />
             </intent-filter>
         </activity>
         <activity android:name=".Type"
             android:label="Type Screen"
             android:theme="@style/AppTheme"
             android:configChanges="keyboardHidden|orientation|screenSize"/>
         <activity android:name=".Organs"
             android:label="Organs Screen"
             android:theme="@style/AppTheme"
             android:configChanges="keyboardHidden|orientation|screenSize"/>
         <activity android:name=".Workout"
         android:label="Workout Screen"
         android:theme="@style/AppTheme"
         android:configChanges="keyboardHidden|orientation|screenSize"/>
         <activity android:name=".History"
             android:label="History Screen"
             android:theme="@style/AppTheme"
             android:configChanges="keyboardHidden|orientation|screenSize"/>
         <activity android:name=".Last_wod"
             android:label="History Screen"
```

```
62
```

```
 android:theme="@style/AppTheme"
     android:configChanges="keyboardHidden|orientation|screenSize"/>
 <activity android:name=".History_wod"
     android:label="History Screen"
```

```
 android:theme="@style/AppTheme"
```
android**:**configChanges**=**"keyboardHidden|orientation|screenSize"**/>**

**</**application**>**

**</**manifest**>**

### *5.2 welcome\_layout.xml*

```
<?xml version="1.0" encoding="utf-8"?>
<ScrollView xmlns:android="http://schemas.android.com/apk/res/android"
     android:layout_width="fill_parent" android:layout_height="700dp">
<RelativeLayout xmlns:android="http://schemas.android.com/apk/res/android"
     xmlns:tools="http://schemas.android.com/tools"
     android:orientation="vertical" android:layout_width="match_parent"
     android:layout_height="fill_parent"
     android:background="@drawable/second_bg"
     tools:context=".WelcomeScreen">
     <TextView android:text="Welcome!"
         android:layout_width="wrap_content"
         android:layout_height="wrap_content"
         android:textSize="50sp"
         android:textColor="#ffa52712"
         android:shadowColor="#fffdfffd"
         android:shadowRadius="1.5"
         android:shadowDx="7"
         android:shadowDy="7"
         android:id="@+id/text_welcome"
         android:layout_marginTop="43dp"
         android:layout_alignParentTop="true"
         android:layout_centerHorizontal="true" />
     <TextView android:text="Enter Name"
         android:layout_width="wrap_content"
         android:layout_height="wrap_content"
         android:textSize="30sp"
         android:textColor="#fffdfffd"
         android:id="@+id/text_enter_name"
        android:layout below="@+id/text welcome"
         android:layout_marginTop="40dp"
         android:layout_centerHorizontal="true" />
     <EditText
         android:layout_width="185dp"
         android:layout_height="wrap_content"
         android:id="@+id/text_name"
         android:layout_below="@+id/text_enter_name"
         android:textColor="#fffdfffd"
         android:textAlignment="center"
         android:hint="name"
         android:gravity="center"
         android:layout_marginTop="7dp"
         android:layout_centerHorizontal="true" />
     <TextView android:text="Enter Mail"
         android:layout_width="wrap_content"
         android:layout_height="wrap_content"
```

```
64
```

```
 android:textSize="30sp"
 android:textColor="#fffdfffd"
 android:id="@+id/text_enter_mail"
 android:layout_below="@+id/text_name"
 android:layout_marginTop="40dp"
 android:layout_centerHorizontal="true" />
```
#### **<**EditText

```
 android:layout_width="300dp"
 android:layout_height="wrap_content"
 android:id="@+id/text_mail"
 android:layout_below="@+id/text_enter_mail"
 android:textColor="#fffdfffd"
 android:textAlignment="center"
 android:gravity="center"
 android:hint="mail"
 android:layout_centerHorizontal="true"
 android:layout_marginTop="7dp"
 />
```
#### **<**Button

```
 android:layout_width="wrap_content"
 android:layout_height="wrap_content"
 android:text="SAVE"
 style="@style/NiceButton"
 android:id="@+id/button_save"
 android:layout_below="@+id/text_mail"
 android:layout_centerHorizontal="true"
 android:layout_marginTop="27dp"
 android:onClick="onClickSave"/>
```
**</**RelativeLayout**> </**ScrollView**>**

### *5.3 activity\_main.xml*

```
<RelativeLayout xmlns:android="http://schemas.android.com/apk/res/android"
     xmlns:tools="http://schemas.android.com/tools"
     android:layout_width="fill_parent"
     android:layout_height="fill_parent"
     android:background="@drawable/main"
     tools:context=".Wodworld">
     <TextView android:text="WodWorld"
         android:layout_width="wrap_content"
         android:layout_height="wrap_content"
         android:textSize="50sp"
         android:textColor="#fffdfffd"
         android:shadowColor="#ffa51f1b"
         android:shadowRadius="1.5"
         android:shadowDx="7"
         android:shadowDy="7"
         android:layout_centerHorizontal="true"
         android:id="@+id/text_wodworld"
         android:layout_marginTop="20dp"
         />
     <TextView
         android:text="Welcome ..."
         android:layout_width="wrap_content"
         android:layout_height="wrap_content"
         android:textSize="23sp"
         android:textColor="#fffdfffd"
         android:shadowColor="#ffa51f1b"
         android:shadowRadius="1.5"
         android:shadowDx="7"
         android:shadowDy="7"
         android:layout_centerHorizontal="true"
         android:id="@+id/text_welcome_user"
         android:layout_below="@+id/text_wodworld"
         android:layout_marginTop="50dp"
         />
     <Button
         android:layout_width="180dp"
         android:layout_height="wrap_content"
         android:textSize="30dp"
         android:text="W.O.D."
         style="@style/NiceButton"
         android:id="@+id/button_wod"
         android:layout_below="@+id/text_welcome_user"
         android:layout_centerHorizontal="true"
         android:layout_marginTop="40dp"
```

```
 <Button
```
android**:**onClick**=**"onClickWod"**/>**

```
 android:layout_width="180dp"
 android:layout_height="wrap_content"
 android:text="Last W.O.D."
 android:textSize="20dp"
 style="@style/NiceButton"
 android:id="@+id/button_last_wod"
 android:layout_below="@+id/button_wod"
 android:layout_centerHorizontal="true"
 android:layout_marginTop="40dp"
 android:onClick="onClickLastWod"/>
```
#### **<**Button

```
 android:layout_width="180dp"
 android:layout_height="wrap_content"
 android:text="History"
 android:textSize="30dp"
 style="@style/NiceButton"
 android:id="@+id/button_history"
 android:layout_below="@+id/button_last_wod"
 android:layout_centerHorizontal="true"
 android:layout_marginTop="40dp"
 android:onClick="onClickHistory"/>
```
**</**RelativeLayout**>**

### *5.4 wod\_1.xml*

```
<?xml version="1.0" encoding="utf-8"?>
<ScrollView xmlns:android="http://schemas.android.com/apk/res/android"
     android:layout_width="fill_parent" android:layout_height="fill_parent"
     android:fillViewport="true">
<RelativeLayout xmlns:android="http://schemas.android.com/apk/res/android"
     xmlns:tools="http://schemas.android.com/tools"
     android:orientation="vertical"
     android:layout_width="match_parent"
     android:layout_height="wrap_content"
     tools:context=".Type"
     android:layout_gravity="center_horizontal"
     android:background="#cf645f66"
     android:id="@+id/layout_5">
     <TextView android:text="choose the type of workout"
         android:layout_width="200dp"
         android:layout_height="80dp"
         android:textSize="27sp"
         android:textColor="#ffa32517"
         android:shadowColor="#fffdfffd"
         android:shadowRadius="1.5"
         android:shadowDx="3"
         android:shadowDy="3"
         android:id="@+id/text_choose_type"
         android:gravity="center"
         android:layout_marginTop="53dp"
         android:layout_alignParentTop="true"
         android:layout_centerHorizontal="true" />
     <LinearLayout
         android:layout_width="200dp"
         android:layout_height="210dp"
         android:layout_below="@+id/text_choose_type"
         android:layout_marginTop="30dp"
         android:layout_marginBottom="30dp"
         android:layout_centerHorizontal="true"
         android:id="@+id/layout_3">
         <ScrollView
             android:layout_width="match_parent"
             android:layout_height="match_parent"
 >
             <RadioGroup
                 android:layout_width="match_parent"
```

```
 android:layout_height="wrap_content"
                 android:id="@+id/radiogroup"
                 android:orientation="vertical"
                 android:textAlignment="center"
                 android:clickable="true"
                 android:gravity="left">
                 <RadioButton
                     android:layout_width="wrap_content"
                     android:layout_height="wrap_content"
                     android:textColor="#fffdfffd"
                     android:text="Stamina"
                     android:id="@+id/radioButton1" />
                 <RadioButton
                     android:layout_width="wrap_content"
                     android:layout_height="wrap_content"
                     android:textColor="#fffdfffd"
                     android:text="Fitness"
                     android:id="@+id/radioButton2" />
                 <RadioButton
                     android:layout_width="wrap_content"
                     android:layout_height="wrap_content"
                     android:textColor="#fffdfffd"
                     android:text="Cross training"
                     android:id="@+id/radioButton3"
 />
                 <RadioButton
                     android:layout_width="wrap_content"
                     android:layout_height="wrap_content"
                     android:textColor="#fffdfffd"
                     android:text="Heavy weights"
                     android:id="@+id/radioButton4" />
                 <RadioButton
                     android:layout_width="wrap_content"
                     android:layout_height="wrap_content"
                     android:textColor="#fffdfffd"
                     android:text="Gymnastics"
                     android:id="@+id/radioButton5" />
             </RadioGroup>
        </ScrollView>
    </LinearLayout>
    <Button
         android:layout_width="wrap_content"
         android:layout_height="wrap_content"
        android:text="Back"
        android:id="@+id/button"
        android:layout_below="@+id/layout_3"
        style="@style/NiceButton"
```

```
69
```
android**:**layout\_alignLeft**=**"@+id/text\_choose\_type"

```
 android:layout_alignStart="@+id/text_choose_type"
     android:layout_marginTop="38dp"
     android:onClick="OnBackClick"/>
 <Button
    android:layout_width="wrap_content"
     android:layout_height="wrap_content"
     android:text="Next"
     style="@style/NiceButton"
     android:id="@+id/button2"
     android:layout_alignTop="@+id/button"
     android:layout_alignRight="@+id/text_choose_type"
     android:layout_alignEnd="@+id/text_choose_type"
     android:onClick="onNextClick"/>
```
**</**RelativeLayout**>**

**</**ScrollView**>**

### *5.5 wod\_2.xml*

```
<?xml version="1.0" encoding="utf-8"?>
<ScrollView xmlns:android="http://schemas.android.com/apk/res/android"
     xmlns:tools="http://schemas.android.com/tools"
     android:layout_width="match_parent" android:layout_height="match_parent"
     tools:context=".Organs"
     android:fillViewport="true"
     android:id="@+id/scrollView_1">
<RelativeLayout xmlns:android="http://schemas.android.com/apk/res/android"
     xmlns:tools="http://schemas.android.com/tools"
     android:orientation="vertical" android:layout_width="match_parent"
     android:layout_height="match_parent"
     tools:context=".Organs"
     android:background="#ffa32517"
     android:id="@+id/relativeLayout_1">
     <TextView android:text="type"
         android:layout_width="200dp"
         android:layout_height="100dp"
         android:textSize="35sp"
         android:textColor="#fffdfffd"
         android:shadowColor="#cf39343b"
         android:shadowRadius="1.5"
         android:shadowDx="3"
         android:shadowDy="3"
         android:id="@+id/text_chosen_type"
         android:gravity="center"
         android:layout_marginTop="53dp"
         android:layout_alignParentTop="true"
         android:layout_centerHorizontal="true" />
        <RelativeLayout
            android:layout_width="fill_parent"
            android:layout_height="250dp"
            android:gravity="left"
            android:layout_below="@+id/text_chosen_type"
            android:layout_alignLeft="@+id/text_chosen_type"
            android:layout_alignStart="@+id/text_chosen_type"
            android:layout_alignRight="@+id/text_chosen_type"
            android:layout_alignEnd="@+id/text_chosen_type"
            android:layout_marginTop="20dp"
            android:id="@+id/relativeLayout">
            <CheckBox
                android:layout_width="wrap_content"
```

```
 android:layout_height="wrap_content"
         android:text="Rope"
         android:textColor="#fffdfffd"
         android:id="@+id/checkBox1"/>
     <CheckBox
         android:layout_width="wrap_content"
         android:layout_height="wrap_content"
         android:text="Weights-Barbell"
         android:id="@+id/checkBox2"
         android:textColor="#fffdfffd"
         android:layout_below="@+id/checkBox1"/>
     <CheckBox
         android:layout_width="wrap_content"
         android:layout_height="wrap_content"
         android:text="Row"
         android:textColor="#fffdfffd"
         android:id="@+id/checkBox3"
         android:layout_below="@+id/checkBox2" />
     <CheckBox
         android:layout_width="wrap_content"
         android:layout_height="wrap_content"
         android:text="Chin up bar"
         android:textColor="#fffdfffd"
         android:id="@+id/checkBox4"
         android:layout_below="@+id/checkBox3" />
     <CheckBox
         android:layout_width="wrap_content"
         android:layout_height="wrap_content"
         android:text="kettlebell"
         android:id="@+id/checkBox5"
         android:textColor="#fffdfffd"
         android:layout_below="@+id/checkBox4" />
     <CheckBox
         android:layout_width="wrap_content"
         android:layout_height="wrap_content"
         android:text="Dumbbells"
         android:id="@+id/checkBox6"
         android:textColor="#fffdfffd"
         android:layout_below="@+id/checkBox5"
       />
 </RelativeLayout>
```
#### **<**Button

```
 android:layout_width="wrap_content"
 android:layout_height="wrap_content"
 android:text="BACK"
 style="@style/NiceButton2"
 android:id="@+id/button6"
 android:layout_marginBottom="31dp"
 android:layout_alignParentBottom="true"
```

```
72
```
android**:**layout\_centerHorizontal**=**"true" android**:**onClick**=**"onBackClick"**/>**

**<**Button

```
 android:layout_width="wrap_content"
 android:layout_height="wrap_content"
 android:text="Create WOD"
 android:id="@+id/button3"
 style="@style/NiceButton2"
 android:onClick="onCreateWorkoutClick"
 android:layout_above="@+id/button6"
 android:layout_centerHorizontal="true"
 android:layout_marginBottom="24dp" />
```
**</**RelativeLayout**> </**ScrollView**>**

### *5.6 workout\_layout.xml*

```
<?xml version="1.0" encoding="utf-8"?>
<RelativeLayout xmlns:android="http://schemas.android.com/apk/res/android"
     xmlns:tools="http://schemas.android.com/tools"
     android:orientation="vertical" android:layout_width="match_parent"
     android:layout_height="match_parent"
     android:background="@drawable/wod_bg"
     tools:context=".Workout">
     <TextView android:text="Workout"
         android:layout_width="wrap_content"
         android:layout_height="wrap_content"
         android:textSize="45sp"
         android:textColor="#fffdfffd"
         android:shadowColor="#cf39343b"
         android:shadowRadius="1.5"
         android:shadowDx="7"
         android:shadowDy="7"
         android:id="@+id/text_workout"
         android:gravity="center"
         android:layout_alignParentTop="true"
         android:layout_centerHorizontal="true"
         android:layout_marginTop="40dp" />
     <ScrollView
         android:layout_width="match_parent"
         android:layout_height="match_parent"
         android:id="@+id/scrollView"
         android:layout_below="@+id/text_workout"
         android:layout_alignParentLeft="true"
         android:layout_alignParentStart="true"
         android:scrollbarSize="50dip"
         android:layout_above="@+id/ratingBar">
         <LinearLayout
             android:orientation="horizontal"
             android:layout_width="fill_parent"
             android:layout_height="fill_parent"
 >
             <TextView android:text="Your workout"
                 android:layout_width="fill_parent"
                 android:layout_height="wrap_content"
                 android:textSize="20sp"
                 android:textColor="#fffdfffd"
                 android:id="@+id/text_exercises"
                 android:gravity="center"/>
         </LinearLayout>
     </ScrollView>
```
**<**RatingBar

```
 android:layout_width="wrap_content"
 android:layout_height="wrap_content"
 android:id="@+id/ratingBar"
 android:layout_above="@+id/button4"
 android:layout_centerHorizontal="true"
 android:focusable="true"
 android:progressTint="@android:color/holo_red_dark"
 android:progressBackgroundTint="@android:color/holo_red_dark"
 android:secondaryProgressTint="@android:color/holo_red_dark" />
```
#### **<**Button

```
 android:layout_width="wrap_content"
 android:layout_height="wrap_content"
 android:text="DONE IT!"
 android:id="@+id/button4"
 android:layout_alignParentBottom="true"
 android:layout_alignRight="@+id/ratingBar"
 android:layout_alignEnd="@+id/ratingBar"
 android:onClick="OnSaveClick"/>
```
#### **<**Button

```
 android:layout_width="wrap_content"
 android:layout_height="wrap_content"
 android:text="Back"
 android:id="@+id/button5"
 android:layout_below="@+id/ratingBar"
 android:layout_alignLeft="@+id/ratingBar"
 android:layout_alignStart="@+id/ratingBar"
 android:onClick="OnBackClick"/>
```
**</**RelativeLayout**>**

## *5.7 history\_layout.xml*

```
<?xml version="1.0" encoding="utf-8"?>
<RelativeLayout xmlns:android="http://schemas.android.com/apk/res/android"
     android:orientation="vertical" android:layout_width="match_parent"
     android:layout_height="match_parent"
     android:background="#ffff211e">
     <ListView
         android:layout_width="wrap_content"
         android:layout_height="wrap_content"
         android:id="@+id/listView"
         android:gravity="center"
         android:orientation="horizontal"
         android:layout_alignParentTop="true"
         android:layout_alignParentLeft="true"
         android:layout_alignParentStart="true"
         android:textAlignment="center"
         android:textColor="#fff0efff"
         android:textSize="20sp"/>
</RelativeLayout>
```
### *5.8 last\_wod\_layout.xml*

```
<?xml version="1.0" encoding="utf-8"?>
<RelativeLayout xmlns:android="http://schemas.android.com/apk/res/android"
     android:orientation="vertical" android:layout_width="match_parent"
     android:background="@drawable/wod_bg"
     android:layout_height="match_parent">
     <TextView
         android:layout_width="wrap_content"
         android:layout_height="wrap_content"
         android:textAppearance="?android:attr/textAppearanceLarge"
         android:text="DATE"
         android:textSize="40sp"
         android:textColor="#fffdfffd"
         android:shadowColor="#cf39343b"
         android:shadowRadius="1.5"
         android:shadowDx="7"
         android:shadowDy="7"
         android:id="@+id/textViewdate"
         android:layout_gravity="center_horizontal"
         android:layout_alignParentTop="true"
         android:layout_centerHorizontal="true" />
     <ScrollView
         android:layout_width="match_parent"
         android:layout_height="match_parent"
         android:id="@+id/scrollView2"
         android:layout_below="@+id/textViewdate"
         android:layout_alignParentLeft="true"
         android:layout_alignParentStart="true"
         android:layout_above="@+id/ratingBar2"
         android:gravity="center"
         android:orientation="horizontal"
         android:layout_marginTop="20dp">
         <LinearLayout
             android:orientation="horizontal"
             android:layout_width="fill_parent"
             android:layout_height="fill_parent"
 >
             <TextView
                 android:layout_width="fill_parent"
                 android:layout_height="wrap_content"
                 android:orientation="horizontal"
                 android:textSize="20sp"
                 android:textColor="#fffdfffd"
                 android:id="@+id/textViewwod"
                 android:gravity="center"
                 android:layout_marginTop="30dp" />
```

```
 </LinearLayout>
 </ScrollView>
 <RatingBar
     android:layout_width="wrap_content"
     android:layout_height="wrap_content"
     android:id="@+id/ratingBar2"
     android:progressTint="@android:color/holo_red_dark"
     android:progressBackgroundTint="@android:color/holo_red_dark"
     android:secondaryProgressTint="@android:color/holo_red_dark"
     android:layout_alignParentBottom="true"
     android:layout_centerHorizontal="true"
     android:isIndicator="true"
     />
```
**</**RelativeLayout**>**

### *5.9 changeid\_layout.xml*

```
<?xml version="1.0" encoding="utf-8"?>
<RelativeLayout xmlns:android="http://schemas.android.com/apk/res/android"
     xmlns:tools="http://schemas.android.com/tools"
     android:orientation="vertical" android:layout_width="match_parent"
     android:layout_height="match_parent"
     android:id="@+id/layout_changeid"
     tools:context=".MainActivity">
     <TextView android:text="Change Name"
         android:layout_width="wrap_content"
         android:layout_height="wrap_content"
         android:textSize="30sp"
         android:id="@+id/text_change_name"
         android:layout_marginTop="40dp"
         android:layout_centerHorizontal="true"
         />
     <EditText
         android:layout_width="185dp"
         android:layout_height="wrap_content"
         android:id="@+id/change_name"
         android:layout_below="@+id/text_change_name"
         android:textAlignment="center"
         android:hint="name"
         android:gravity="center"
         android:layout_marginTop="10dp"
         android:layout_centerHorizontal="true" />
     <TextView android:text="Change Mail"
         android:layout_width="wrap_content"
         android:layout_height="wrap_content"
         android:textSize="30sp"
         android:id="@+id/text_change_mail"
         android:layout_below="@+id/Or"
         android:layout_marginTop="40dp"
         android:layout_centerHorizontal="true" />
     <EditText
         android:layout_width="300dp"
         android:layout_height="wrap_content"
         android:id="@+id/change_mail"
         android:layout_below="@+id/text_change_mail"
         android:textAlignment="center"
         android:gravity="center"
         android:hint="mail"
         android:layout_centerHorizontal="true"
         android:layout_marginTop="10dp"
         />
     <TextView
         android:layout_width="wrap_content"
```

```
79
```

```
 android:layout_height="wrap_content"
 android:textAppearance="?android:attr/textAppearanceLarge"
 android:text="Or"
 android:layout_marginTop="40dp"
 android:id="@+id/Or"
 android:layout_below="@+id/change_name"
 android:layout_centerHorizontal="true" />
```
#### **<**Button

```
 android:layout_width="wrap_content"
 android:layout_height="wrap_content"
 android:text="SAVE"
 android:id="@+id/button7"
 android:layout_below="@+id/change_mail"
 android:layout_centerHorizontal="true"
 android:layout_marginTop="101dp"
 android:onClick="onClickSave2"/>
```
**</**RelativeLayout**>**

## *6. Πιθανές μελλοντικές επεκτάσεις*

Υπάρχουν πολλοί τρόποι επέκτασης και αναβάθμισης της εφαρμογή έτσι ώστε να προσφέρει περισσότερες επιλογές και περισσότερη ποικιλία στον χρήστη.

Αρχικά θα υπήρχε η δυνατότητα σε συνεργασία με κάποιον ειδικό σε θέματα γυμναστικής αλλά και φυσικής αγωγής, όπως για παράδειγμα κάποιον καθηγητή φυσικής αγωγής, αθλίατρο ή φυσιοθεραπευτή, να διευρυνθεί το ασκησιολόγειο αλλά και τα είδη ασκήσεων όπως και η ενσωμάτωση προγραμμάτων αποκατάστασης.

Επίσης θα μπορούσε η εφαρμογή μέσω πληροφοριών για την θέση του χρήστη να του προτείνει τα κοντινότερα μέρη ,όπως πάρκα ή δημόσια κλειστά γυμναστήρια, στα οποία μπορεί να αθληθεί.

Ακόμα πολύ χρήσιμη θα ήταν η ενσωμάτωση εικόνων αλλά και video που θα προβάλουν την εκτέλεση των ασκήσεων για αυτούς που δεν τις γνωρίζουν αλλά και το πώς γίνεται σωστά η εκτέλεση τους χωρίς να προκαλούνται ανεπιθύμητες επιβαρύνσεις και τραυματισμοί.

Όσο αναφορά την μορφοποίηση της εφαρμογής θα μπορούσε να δίνεται η επιλογή στον χρήστη να επιλέγει αυτός τις φωτογραφίες background στα διάφορα layout αλλά και να επιλέγει αυτός τα βασικά χρώματα που χρησιμοποιεί η εφαρμογή.

# *7. Βιβλιογραφία*

**[1].** Πληροφορίες σχετικά με την ιστορία του Android [https://en.wikipedia.org/wiki/Android\\_version\\_history](https://en.wikipedia.org/wiki/Android_version_history)

**[2].** Πληροφορίες σχετικά με το Android

<https://el.wikipedia.org/wiki/Android>

**[3].** Πληροφορίες σχετικά με τις βελτιστοποιείσεις κάθε έκδοσης Android

<http://techmaniacs.gr/android-cupcake-to-lollipop/>

**[4].** Πληροφορίες σχετικά με το μερίδιο της αγοράς που έχει κάθε έκδοση Android

<http://developer.android.com/about/dashboards/index.html>

**[5].** Βοήθεια με τον προγραμματισμό σε γλώσσα Java

Σύγγραμμα: «Μια εισαγωγή στην επίλυση προβλημάτων και στον προγραμματισμό», 4<sup>η</sup> έκδοση, W. Savitch , Εκδόσεις Α. Τζιόλα & Υιοί Ο.Ε. , 2007 , Θες/νίκη .

**[6].** Βοήθεια σχετικά με τον προγραμματισμό στο Android Studio

[https://www.youtube.com/watch?v=nBD4xhH5vIE&list=PLGLfVvz\\_LVvSPjWpLPFEfOCbezi6vATI h](https://www.youtube.com/watch?v=nBD4xhH5vIE&list=PLGLfVvz_LVvSPjWpLPFEfOCbezi6vATIh)

**[7].** Απορίες κατά την υλοποίηση της εφαρμογής

[http://stackoverflow.com](http://stackoverflow.com/)

**[8].** Βοήθεια σχετικά με την υλοποίηση της SQL Database

<https://www.youtube.com/watch?v=LZ8kJg4Pg4Y>